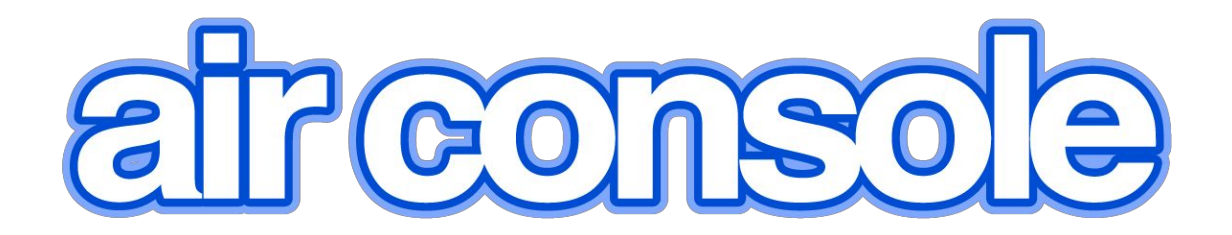

# Terminal Server User Manual

Version 2.70

Welcome to [Airconsole](#page-3-0) TS

[Airconsole](#page-3-1) TS Features

Package [Contents](#page-3-2)

Assembly and [Mounting](#page-4-0)

Hardware and [Connectivity](#page-10-0) Overview

Airconsole TS Web [Configuration](#page-11-0)

Home / [Status](#page-13-0) Page

Serial [Settings](#page-13-1)

[Advanced](#page-15-0) Serial Settings

Airconsole TS Network Options - READ BEFORE [CONFIGURING](#page-18-0) WIFI and [LAN](#page-18-0)

Bridge Mode (Default [Operation\)](#page-19-0)

AP [Client](#page-20-0) Mode

Access [Internet](#page-25-0) via AP Client

Station Mode (Bridged [Operation\)](#page-26-0)

Station Mode (Gateway [Operation\)](#page-28-0)

[Airconsole](#page-30-0) DHCP Server Setup

General [Wireless](#page-31-0) Settings

Basic [Wireless](#page-31-1)

HT [Physical](#page-32-0) Mode

[Wireless](#page-33-0) Security

[Advanced](#page-34-0) Wireless

Access [Airconsole](#page-35-0) TS Serial Ports via IP (Mac, PC, Mobile)

Remote Access via Cloud Service [\(Airconsole](#page-37-0) Enterprise Server)

[Airconsole](#page-39-0) TS - Built in Web Terminal

Airconsole TS - Mac OSX - Direct COM Port [Connection](#page-40-0)

Airconsole TS - Win7/8 - Direct COM Port [Connection](#page-42-0)

Windows [Bluetooth](#page-43-0) Pairing

[Discover](#page-44-0) COM port.

Mapping Multple COM Ports to [Windows](#page-46-0) OS

Launch Terminal [Application](#page-46-1)

Other [Airconsole](#page-47-0) TS Features and Settings

[Configure](#page-47-1) NTP Server

[Configure](#page-48-0) SNMP Support

Enable Syslog [Support](#page-48-1)

[Authentication](#page-48-2) and User Accounts

[Connecting](#page-49-0) to Cisco USB console ports

[Connecting](#page-49-1) to other USB Serial ports

Machine to [Machine](#page-49-2) Mode

[Resetting](#page-50-0) to Factory Defaults

Factory Reset [procedure](#page-50-1) for version 2.x Firmware

Upgrading [Airconsole](#page-51-0) Firmware

**[Troubleshooting](#page-52-0)** 

Technical [Information](#page-55-0)

Airconsole [Connectors](#page-55-1)

[Airconsole](#page-56-0) Indicator Lights

## <span id="page-3-0"></span>**Welcome to Airconsole TS**

Thanks for purchasing Airconsole TS – The worlds smallest most flexible serial console server.

Airconsole TS comprises a head unit and additional 4-port cable kits which form a 4 to 12 port single terminal server unit. The entire unit is powered via either via mains from an external 5V DC USB power adaptor (included) or from a 802.3af PoE switch via an optional PoE splitter.

Airconsole Serial ports can be accessed one of 4 ways:

- 1) Directly via IP protocols (ie SSH or Telnet) in a terminal emulator (such as PuTTY on PC, or Get Console on IOS)
- 2) Directly via virtual COM ports created on PC, Mac via drivers, or with our "Get Console" (IOS) or SerialBot (Android) Apps. COM Ports created over either IP or Bluetooth.
- 3) via the built in Web Terminal on the Airconsole TS Web Terminal page
- 4) via centralized management server (Airconsole Enterprise Server v2.0)

The first part of this guide highlights the most common setup requirements. Later sections go through the full configuration options in more detail.

#### <span id="page-3-1"></span>**Airconsole TS Features**

Airconsole TS has the following supported features

- Presents 412 RS232 serial ports over **WIFI**or **Ethernet**connection to an end user terminal via SSH, Telnet or integrated HTTP
- Presents a single, selectable RS232 serial port over **Bluetooth 4.0**(Low Energy) or **Bluetooth 2.1**(Classic)
- Flexible expansion from 4 to 12 ports via slide on modules without rebooting
- Fully configurable Wireless security, IP routing and IP Addressing
- On-demand connectivity to Cloud Service (Airconsole Enterprise Server) makes serial ports accessible via remote web browsers
- Local user database, or use remote Radius / Tacacs+ Authentication, SNMP monitoring
- External power or PoE power options
- Integrated simple Websockets terminal directly from Airconsole TS IP address
- Full Developer SDK for iOS, Android and Websockets
- <span id="page-3-2"></span>Machine-to-Machine operating modes

#### **Package Contents**

Your Airconsole TS package contents depends on whether you ordered a Standard or PoE model

The Standard Kit includes:

- 1 x Airconsole TS Adaptor
- 1 x White Micro-USB Power Cable
- 2.5m / 8.2ft
- 13 x 4 port Serial cable kits
- 1 x Bluetooth Adaptor
- 1 x 1A 5V USB Power adaptor

1 x Redemption Card for a 2 UDID Get Airconsole Enterprise Server license

The PoE Kit also includes:

- 1 x 802.3af 10/100 PoE Splitter
- 1 x 15cm Ethernet Cable

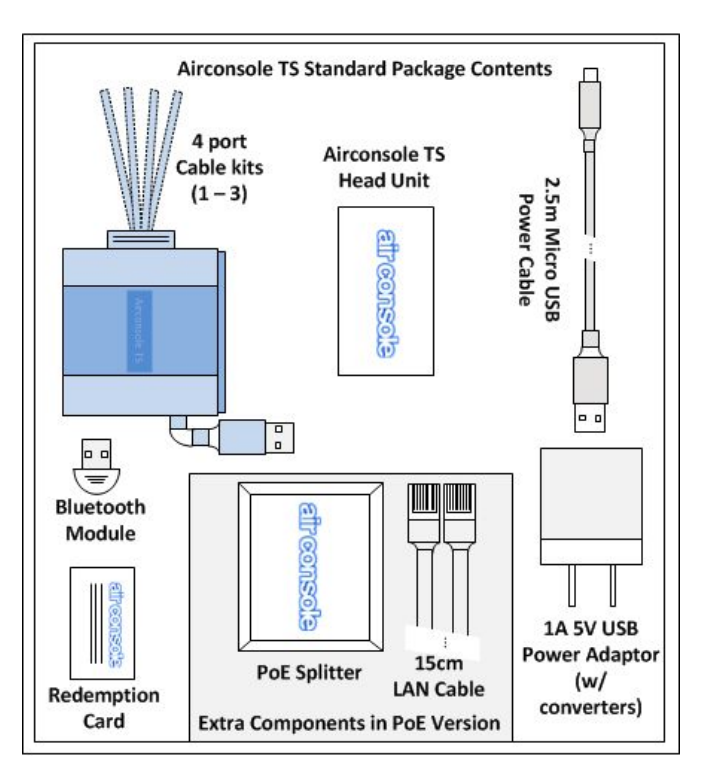

## <span id="page-4-0"></span>**Assembly and Mounting**

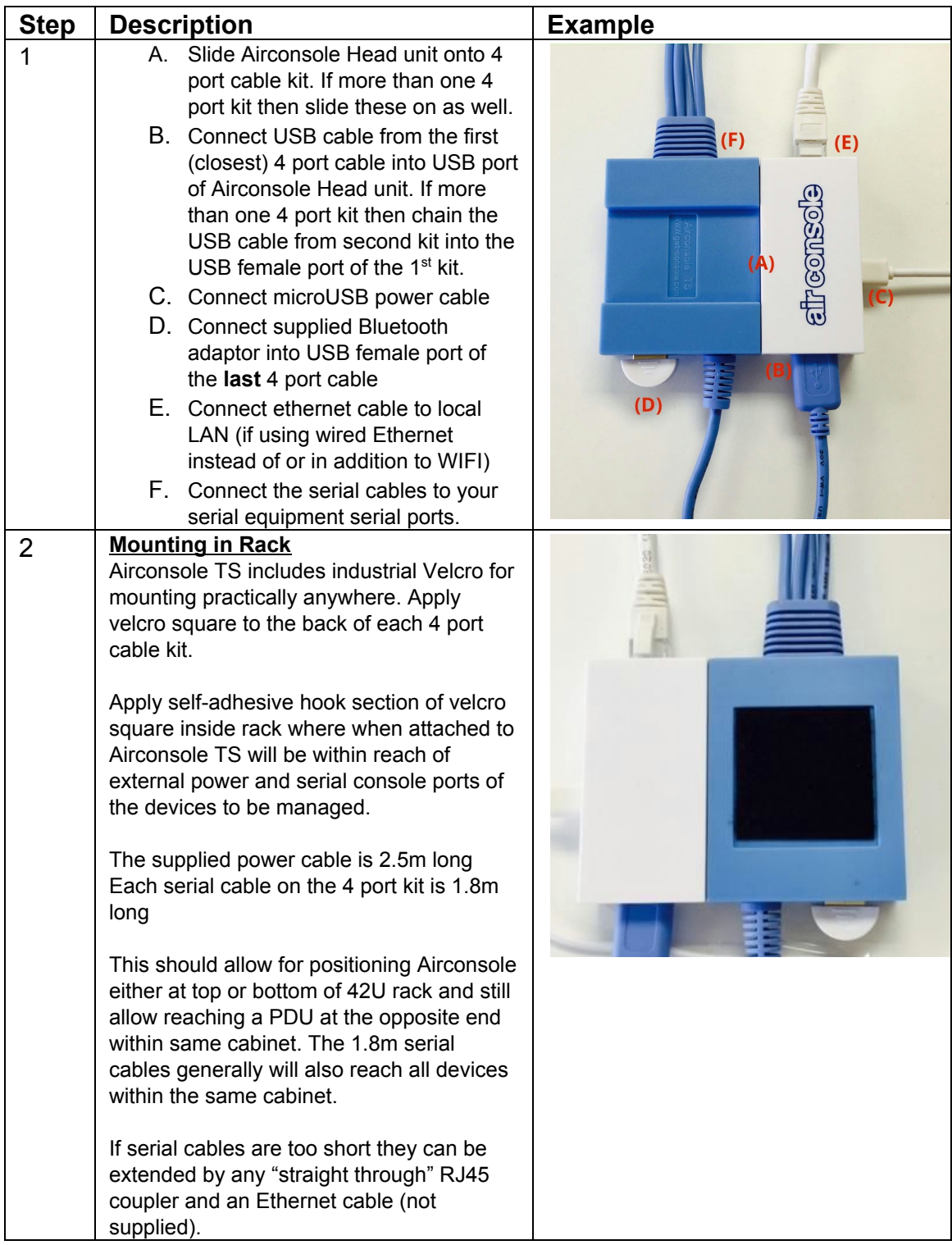

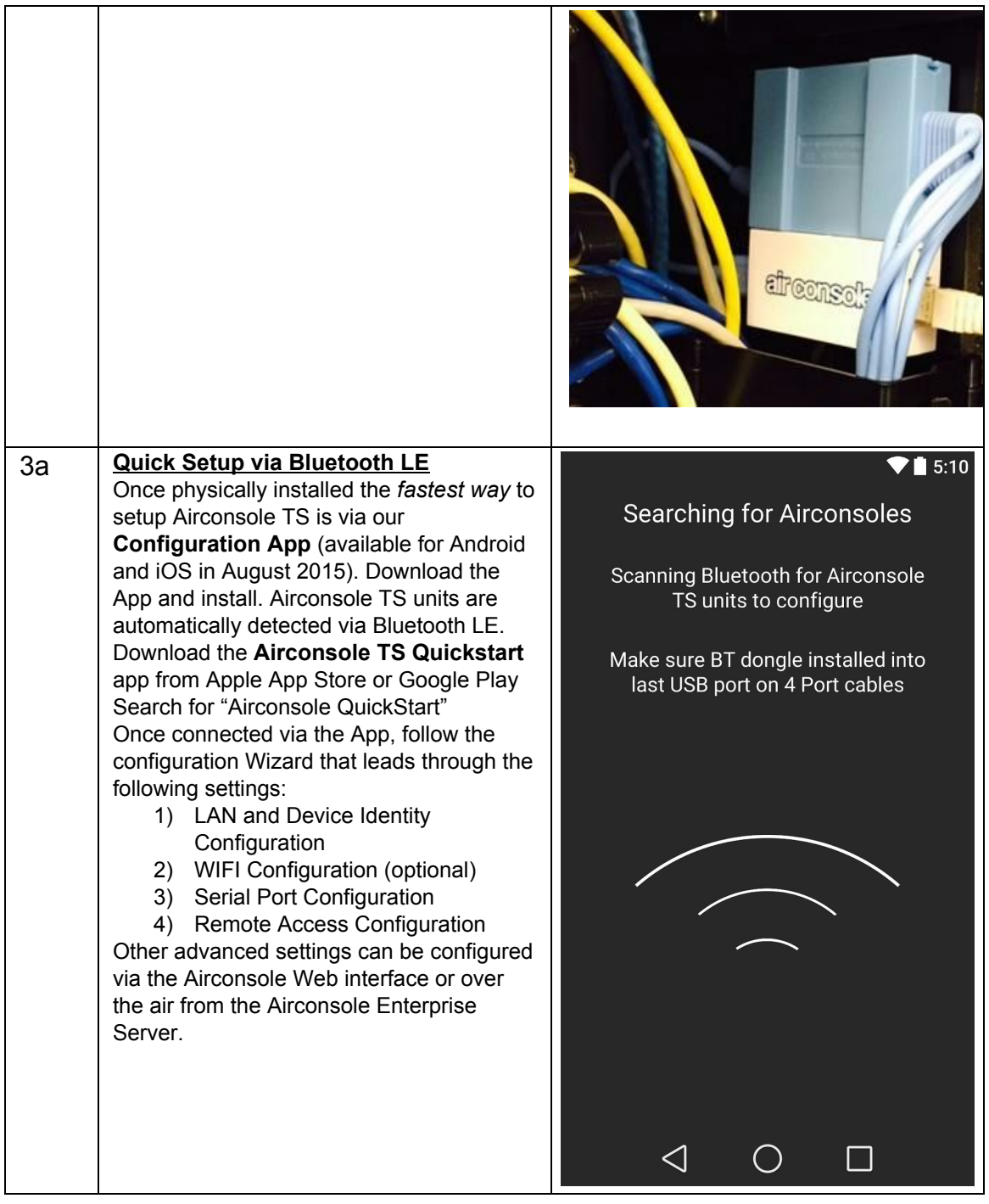

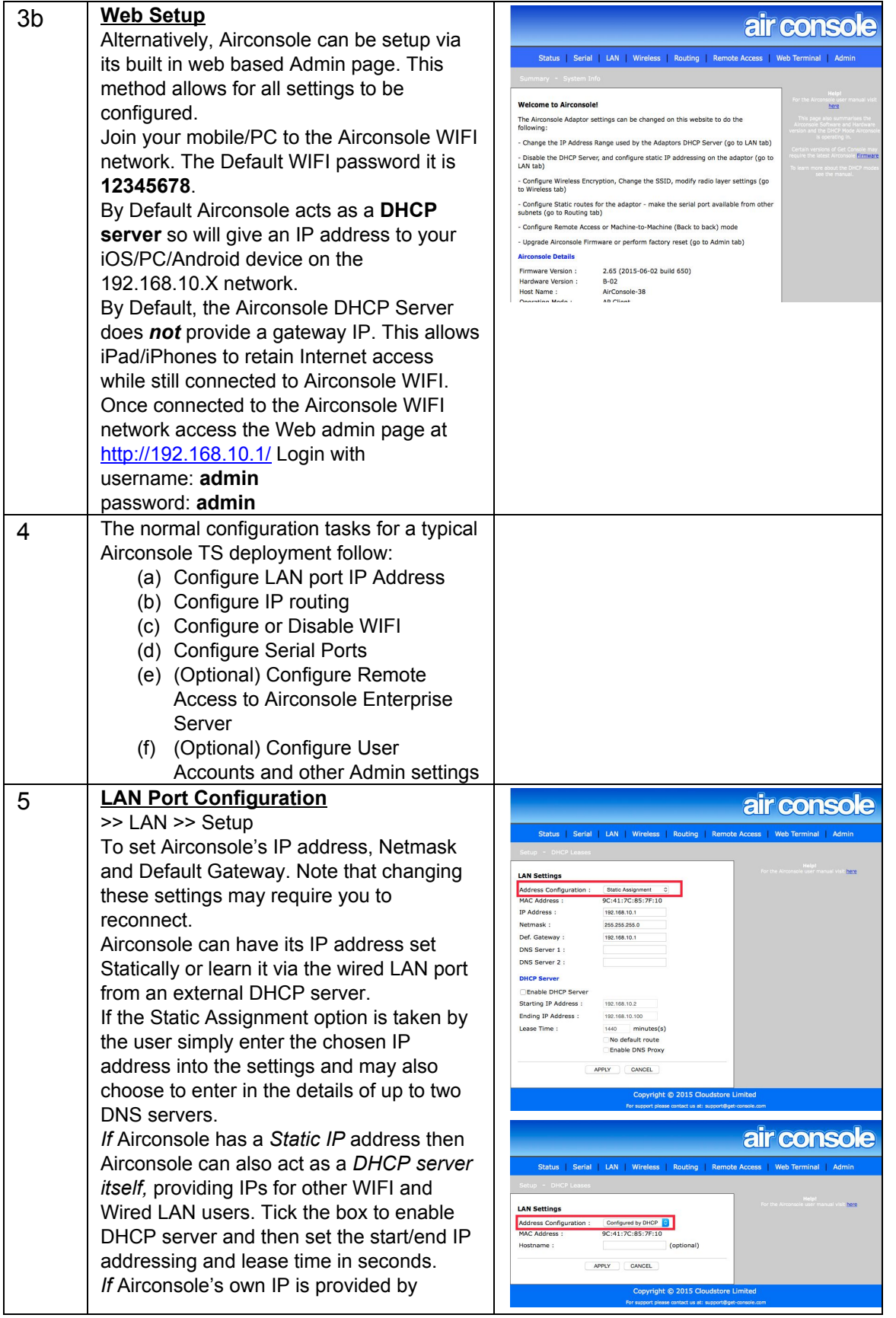

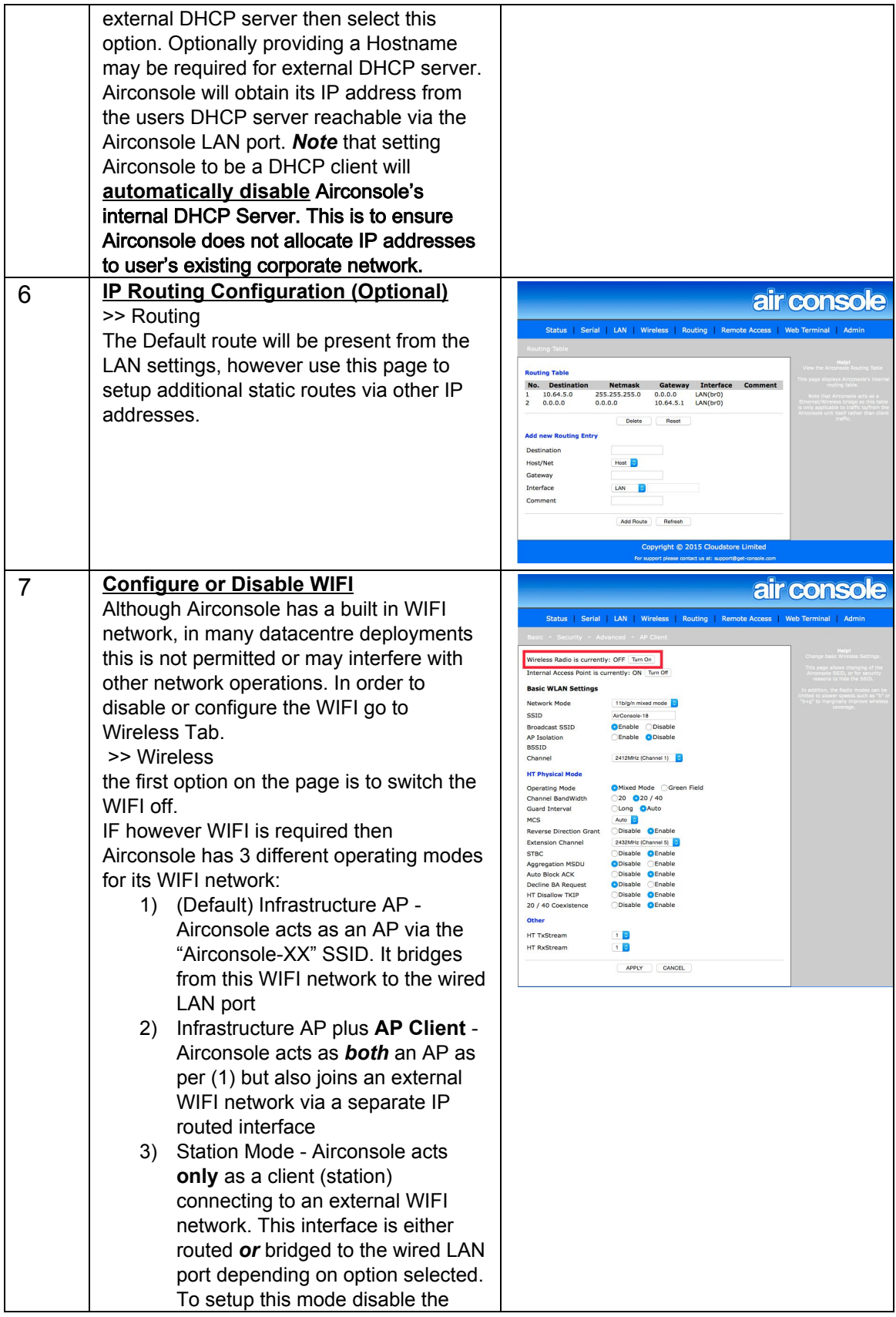

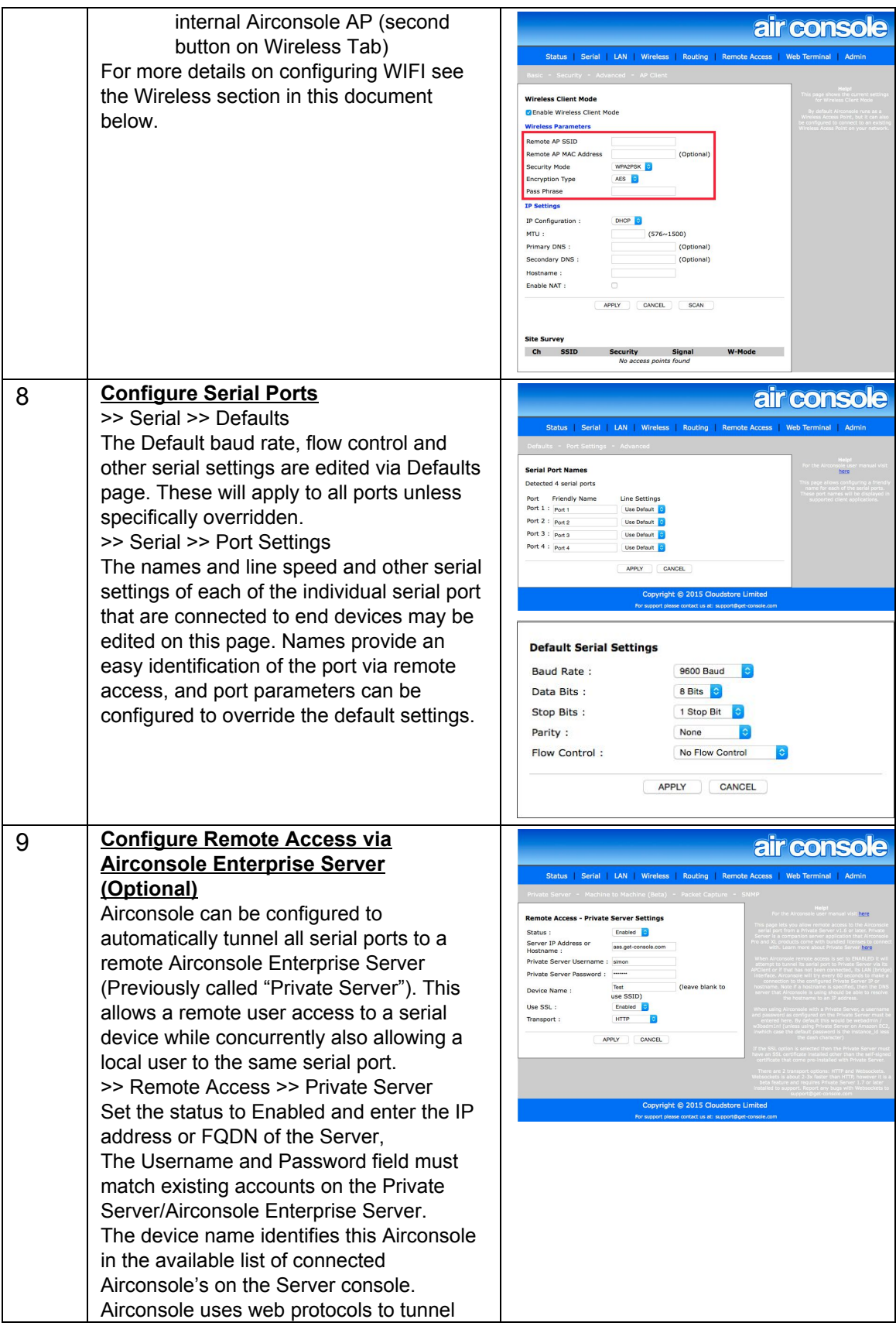

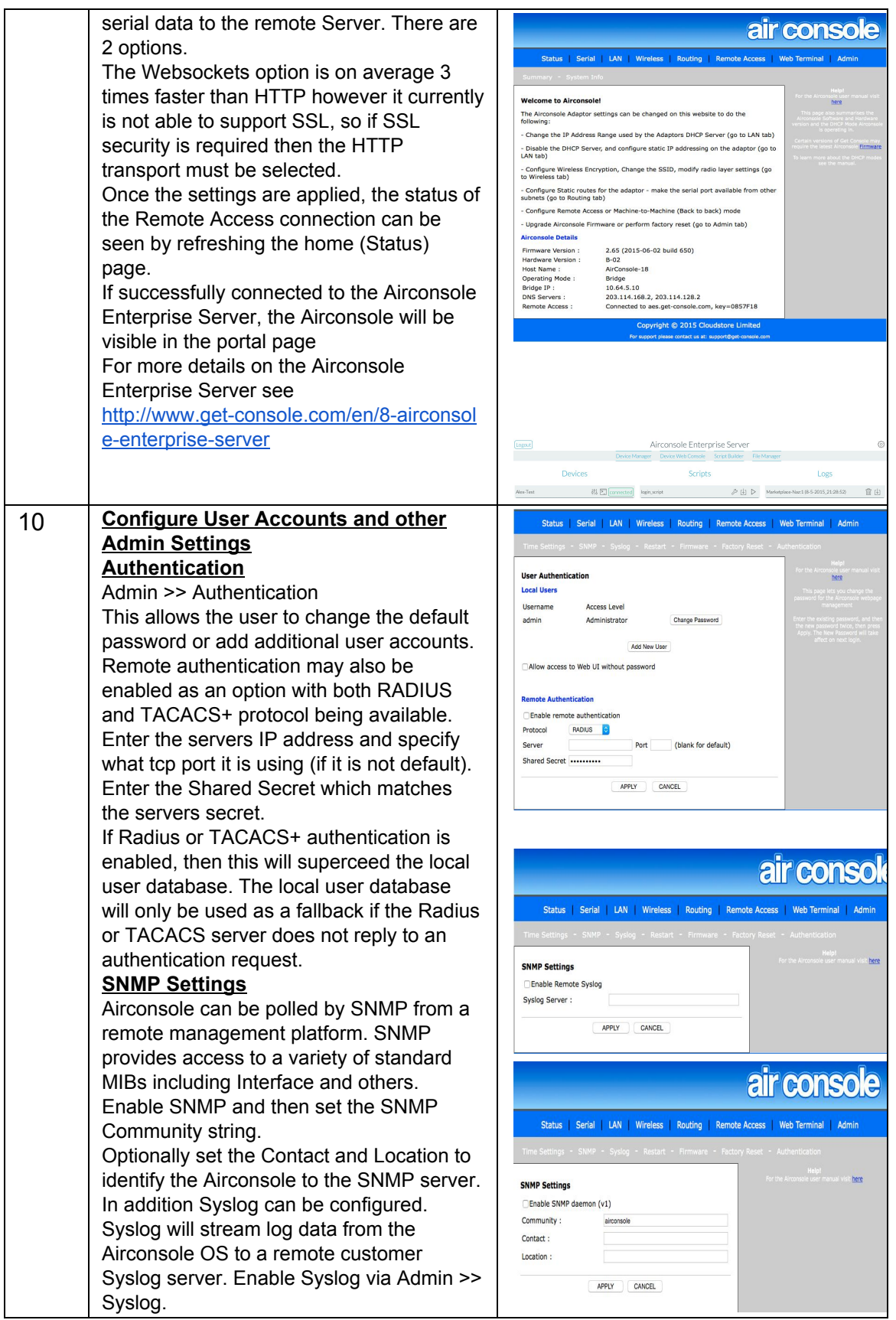

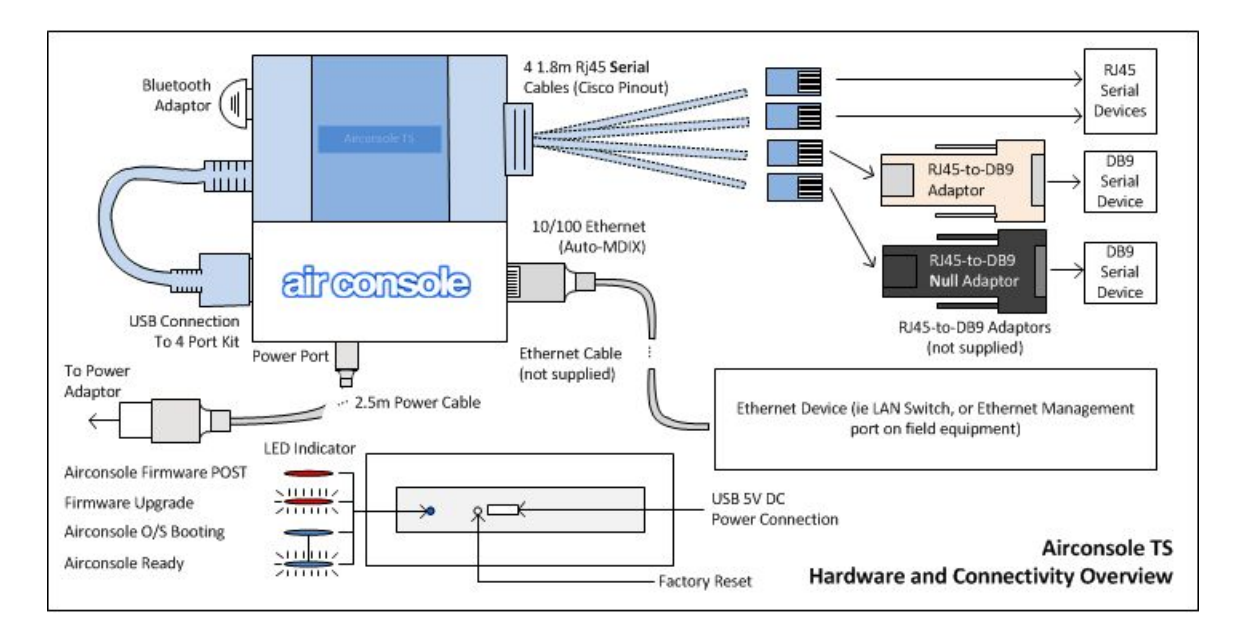

# <span id="page-10-0"></span>**1 Hardware and Connectivity Overview**

Airconsole TS ships with 4 serial cables with RJ45 presentation. These are pinned out for cisco serial console ports. Each cable can be individually adapted to DB9 (Null or Straight through) via an additional RJ45-to-DB9 adaptor. Other adaptors including RJ45-to-DB25 and RJ45-to-DEX are also available from www.get-console.com.

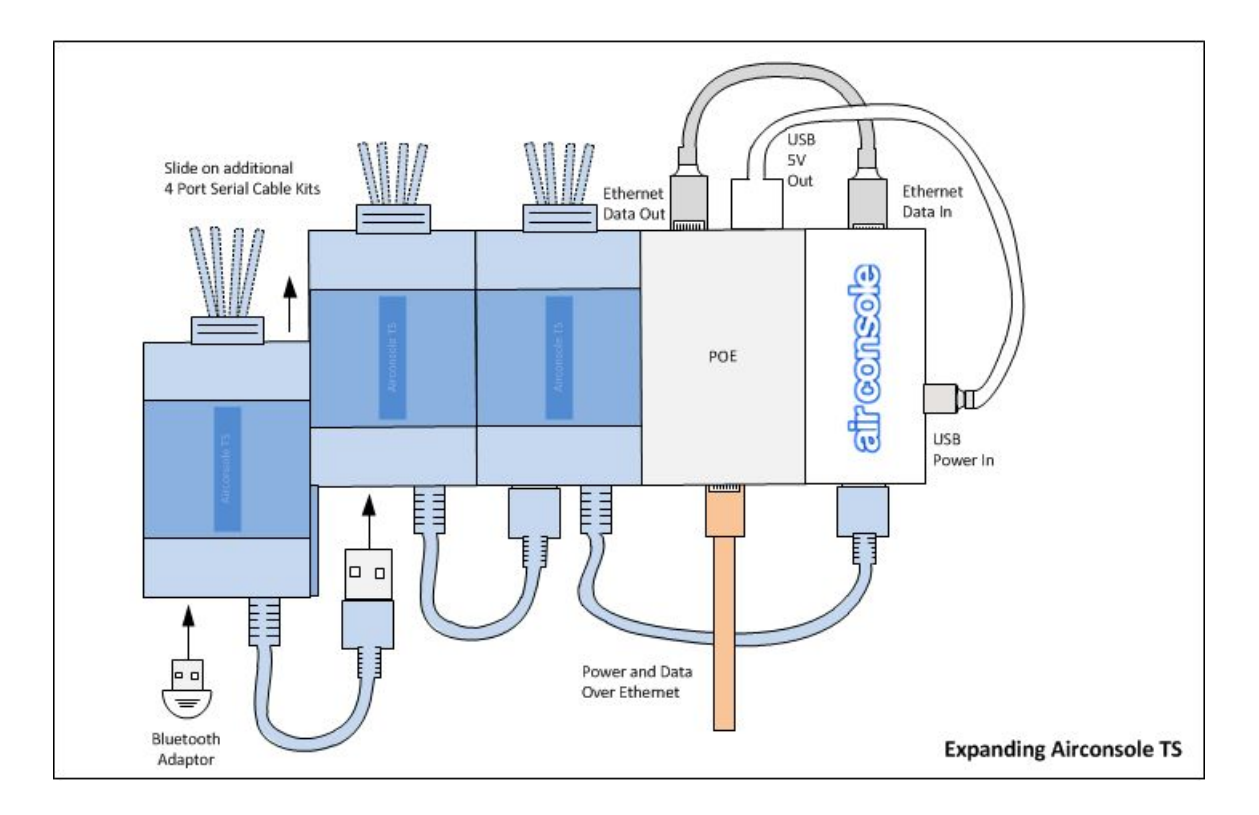

Airconsole TS can be expanded by adding both additional 4 Port Serial cable kits, and also via using a slide on PoE Splitter rather than the external power cable and Power adaptor. Add these optional components as per the illustration above.

# <span id="page-11-0"></span>**2 Airconsole TS Web Configuration**

Airconsole TS has a built in webpage that can be used to change the default settings, as well as flash the device with new firmware if required. To access this webpage complete steps 1 and 3 of the initial setup instructions above, and then browse to <http://192.168.10.1/> from any modern web browser.

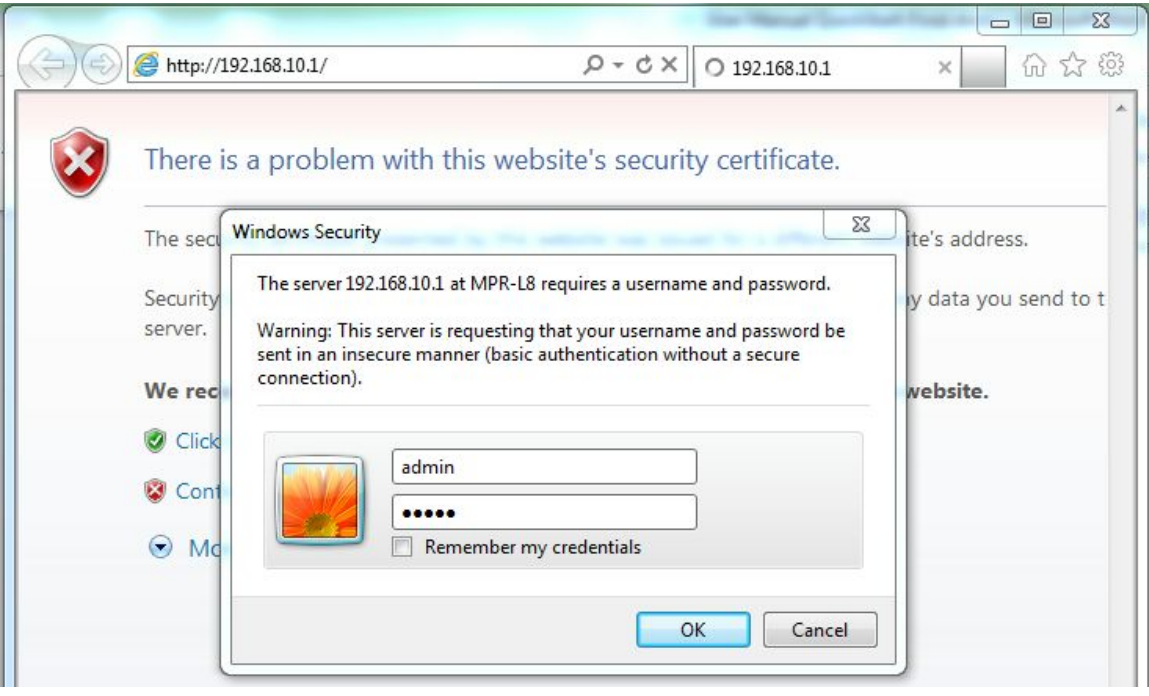

The default username and password are both "**admin**".

From the webpage you can perform the following tasks

- Change the wireless parameters such as the SSID, the password, or the encryption method
- Change the default serial port baud rate, data and parity bit settings and flow control, as well as each serial port individually
- Change the IP address of the LAN that Airconsole operates on, including disabling the built in DHCP server and enabling DHCP client or static addressing.
- Viewing the device log files
- Enable Airconsole TS to act as an "AP Client" to join an existing WIFI network instead of *or* in addition to its own WIFI
- Enable Airconsole TS to concurrently share its serial ports to an Airconsole Enterprise Server directly.
- Setup additional user accounts, change user passwords, or configure external authentication against a Radius or TACACS+ server
- Reset the Airconsole TS back to its factory settings
- Upgrade the Airconsole TS firmware

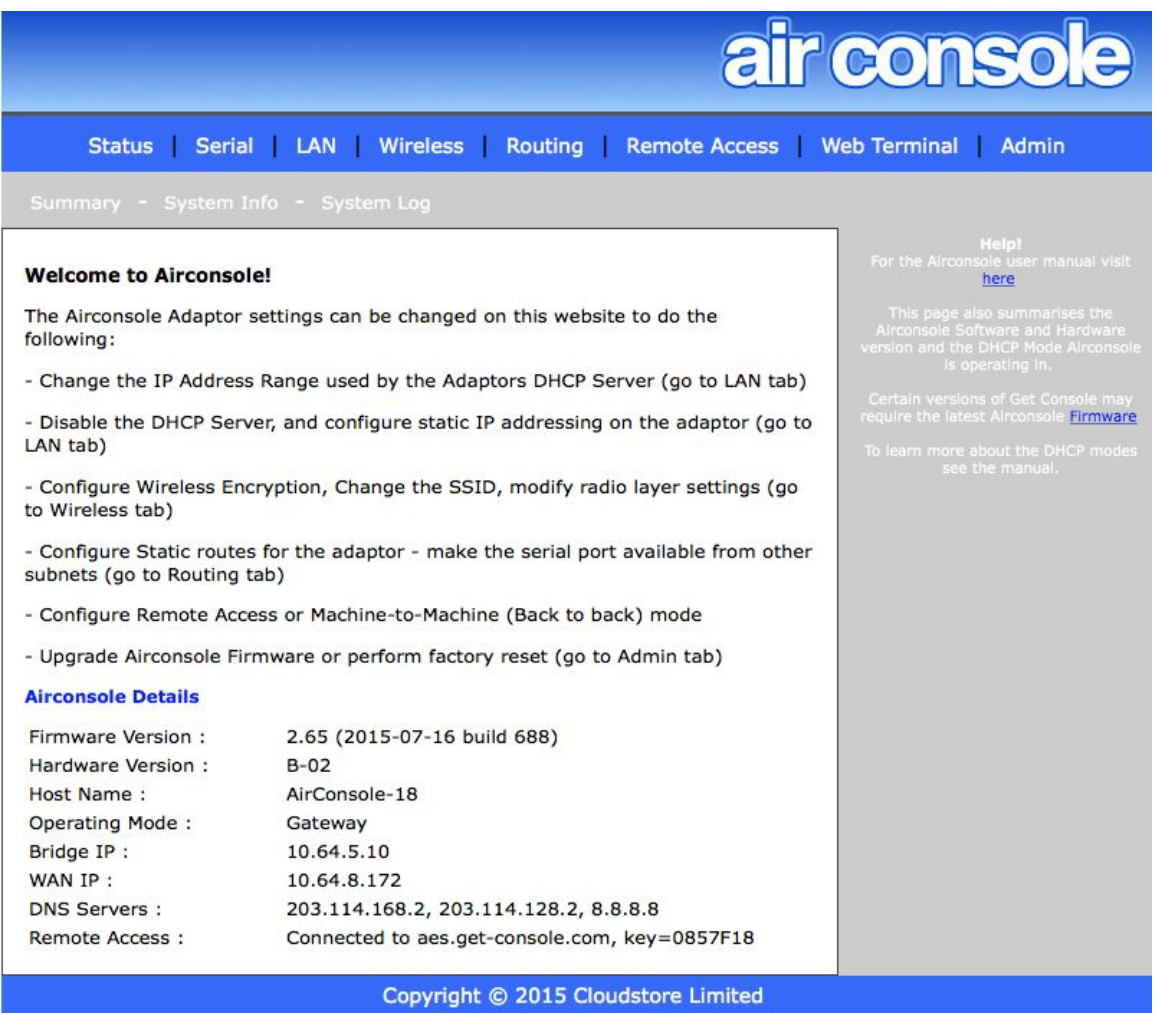

Each page on the Airconsole website has built in help for each of these functions on the right hand side of the screen.

## <span id="page-13-0"></span>**2.1 Home / Status Page**

The Home (Status) page shows the current status of Airconsole TS. Changes to Airconsole TS connecitivity to external WIFI, external DHCP servers and external remote access servers (Airconsole Enterprise Server) will appear on the Airconsole Details section.

As Airconsole's web pages do not automatically refresh, it is useful to refresh this page in browser after changing a LAN, WIFI or Remote Access configuration to see the change reflected.

## <span id="page-13-1"></span>**2.2 Serial Settings**

The Serial page allows for the tuning of the Default serial port baud rate and other parameters. These settings apply to all serial ports unless modified on the Port Settings Page.

When using Airconsole TS with a terminal application that cannot request to change these settings via RFC2217 method, they should be modified to the settings required by the serial device on this webpage prior to connecting.

For applications such as Get Console, these *settings on this webpage do not need to be changed* as the Get Console application will dynamically reconfigure Airconsole's serial settings (Baud rate, Flow Control, Data/Stop/Parity Bits etc) on each new connection.

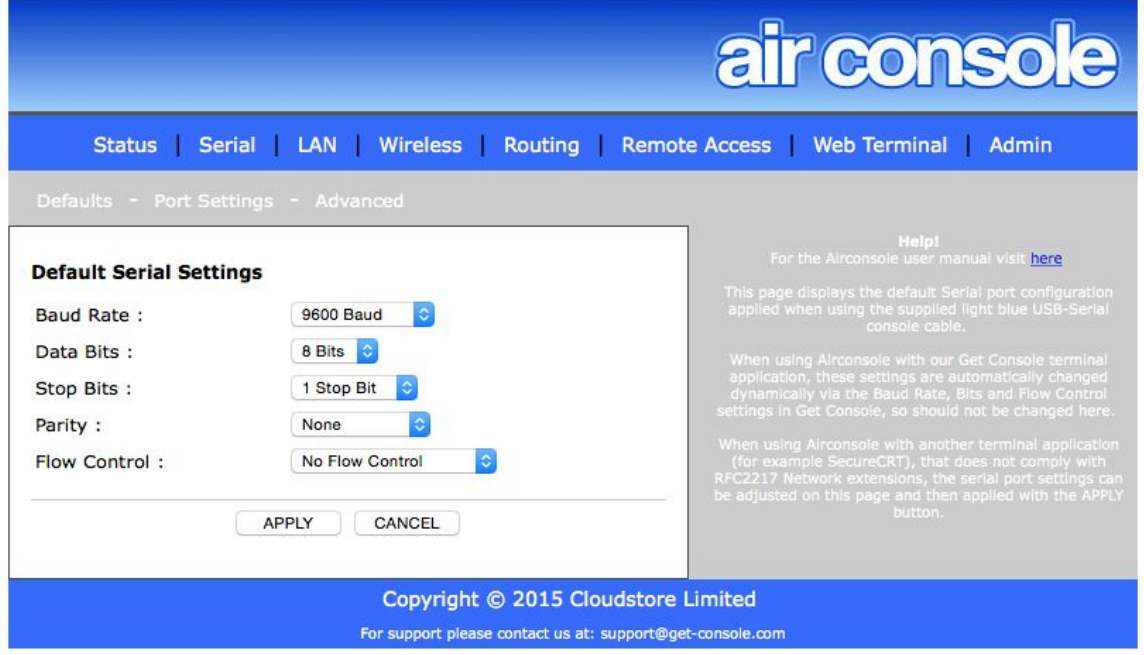

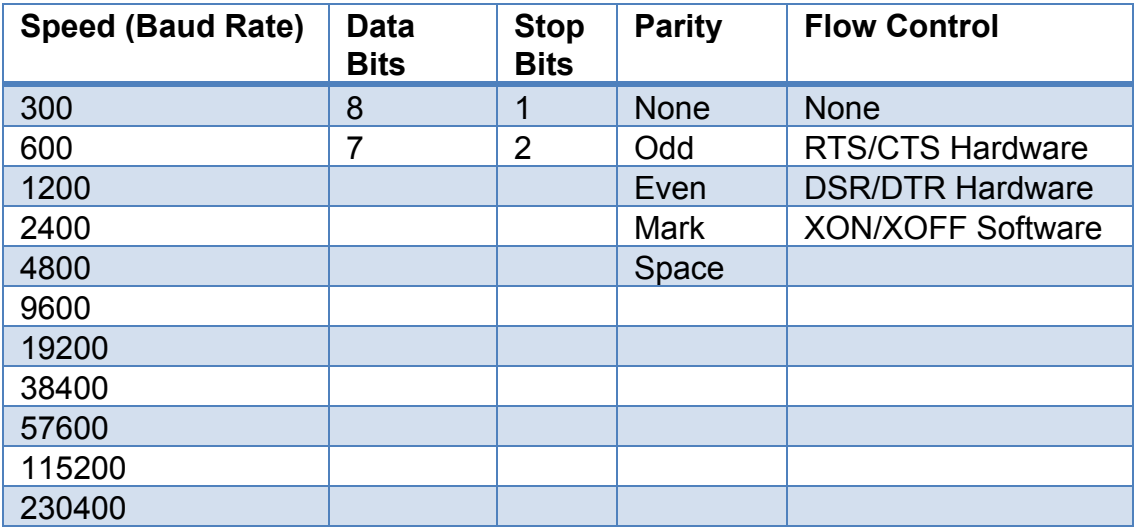

The supported options for each of the serial settings are as the below table:

Airconsole TS allows for individual Serial ports to have different Default settings by changing the Line settings to "Custom". Modify each individual port as well as

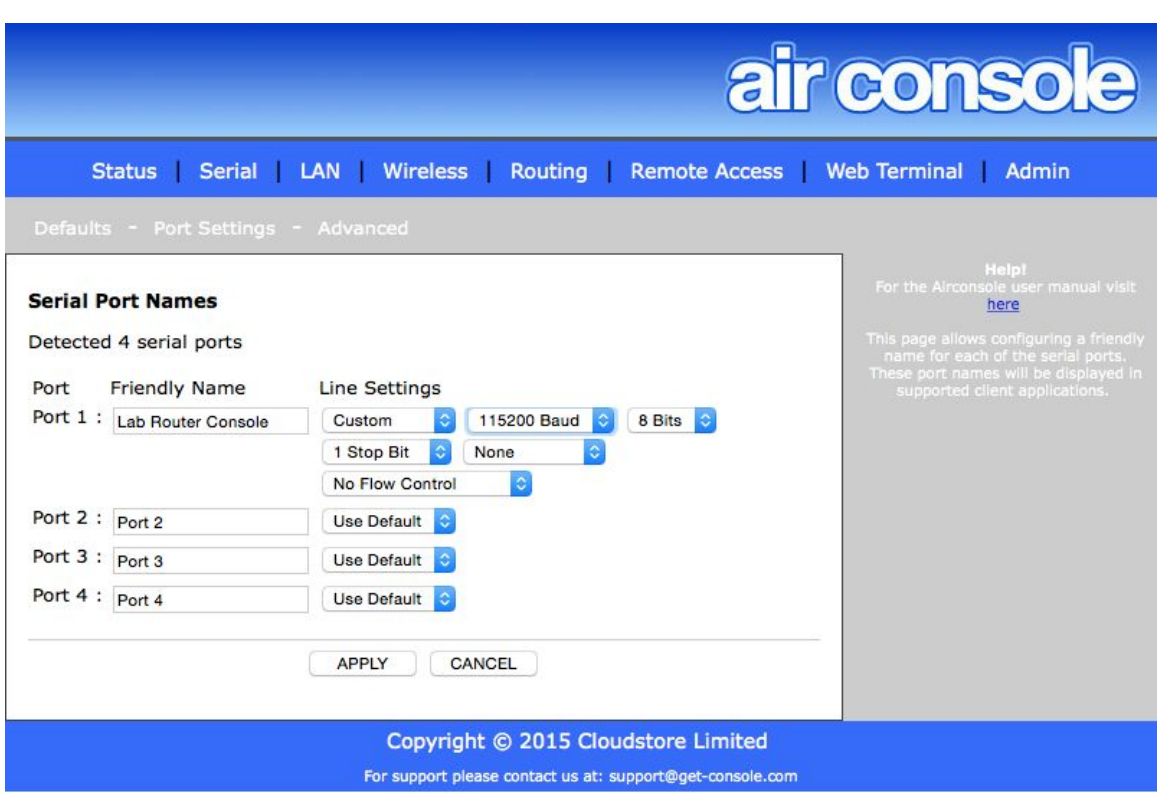

provide the port a more friendly name on the Port Settings page.

## <span id="page-15-0"></span>**2.2.1 Advanced Serial Settings**

Airconsole TS can act as an RFC2217 compatible serial terminal server and/or a Raw IP-Serial bridge. The default ports for each of these services can be modified on the Advanced Serial Settings page.

Note that altering the default Com Port Control tcp port from 3696 will require a restart of Get Console app to redetect the changed port, and will require modification of windows and OSX driver default configuration.

If SSH support is enabled, then the default starting port is 4001. This can also be changed.

Note that the telnet (3696) and SSH (4001) tcp ports refer to the first Airconsole TS serial port. Each subsequent serial port the tcp port number increases by one as per the below table:

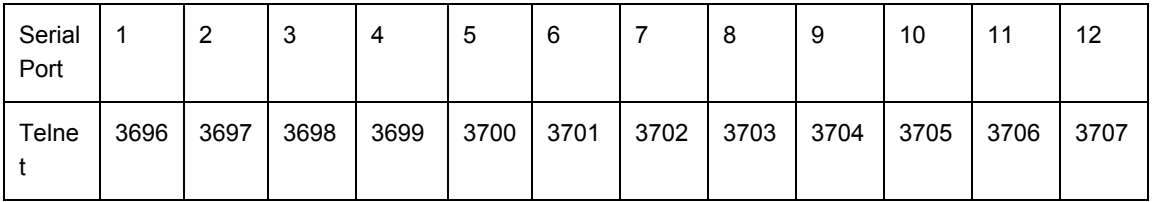

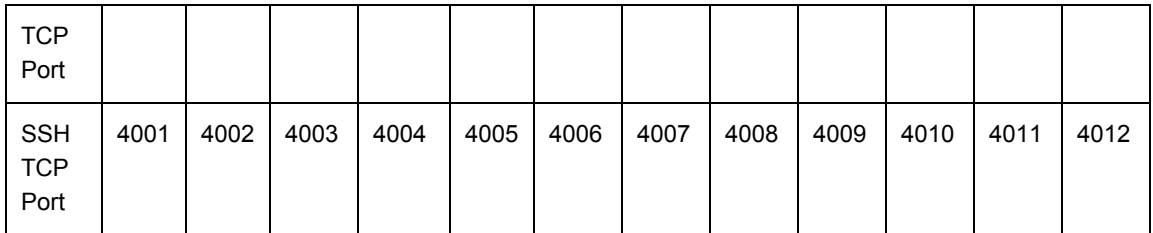

The "Force Binary Mode" can be used when operating on the 3rd party HW Group Windows driver that does not dynamically negotiate binary transfer mode.

Un-checking the "Enable Com Port Control" tick box will disable the NVT extensions to the RFC2217 that allow for dynamic changing of baud-rate, flow control and other serial parameters in-band without resetting the serial port.

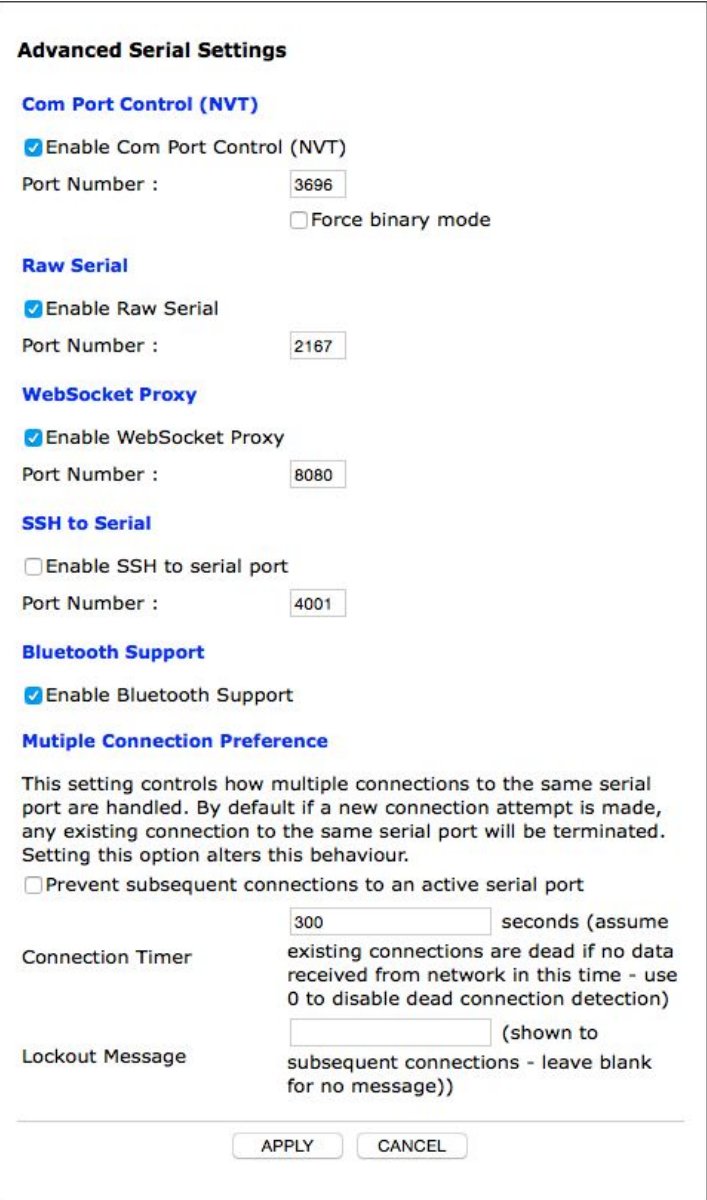

Airconsole TS also supports direct interaction with its serial port via Websockets protocol on tcp port 8080. This port can be changed on this Advanced Serial Settings page. Websockets provides a simple and developer friendly method for communicating through a serial port directly from a web page or web application. To learn more about Websockets support in Airconsole download the Websockets SDK at support.get-console.com

Airconsole TS supports the Bluetooth Low Energy and Bluetooth Classic connectivity to a **single**serial port if a Bluetooth dongle is attached to the female USB port on the 4 port cable kit. The first port (labelled "1") is accessible via Bluetooth. Other ports and multiple ports concurrently over Bluetooth will be supported in later firmware releases.

Behaviour when using Bluetooth connectivity to the 1st Serial port by default allows for subsequent Bluetooth connections to "kick out" the initial connection. This behaviour can be modified on the Multiple Connection Preference section of Advanced Serial Settings. Tick the box to prevent subsequent connections, and then set an idle time before a subsequent Bluetooth connections can terminate the original connection.

## <span id="page-18-0"></span>**2.3 Airconsole TS Network Options - READ BEFORE CONFIGURING WIFI and LAN**

Airconsole TS has 4 different operating modes to participate in WIFI and Wired Ethernet networks. Before configuring LAN and WIFI settings, consider the best mode for Airconsole TS in your environment.

- 1. **Bridge Mode**: The Default Mode. Airconsole Bridges between its own AirconsoleXX WIFI and Wired LAN port. It has an IP address on the logical Bridge interface only. The IP address can be configured statically, or learnt from an external DHCP server via the LAN port. If the IP address is configured statically, then Airconsole itself can be a DHCP server for the bridged WIFI/Wired Interfaces.
- 2. Bridge Mode with AP Client (**AP Client Mode**): This is an extension to Bridge Mode with an **additionalrouted**WIFI connection can be made to an external WIFI network. Airconsole will route between the Bridged group of interfaces (LAN port, Airconsole-XX WIFI) and this external WIFI network.
- 3. **Station Mode**(**Bridged**): The Airconsole internal Access Point is disabled, and instead Airconsole joins *only* to an external WIFI network. The external WIFI interface is bridged with the LAN port. Airconsole's IP is configured either statically or learned from the external WIFI DHCP server.
- 4. **Station Mode**(**Gateway**/ Routed): The Airconsole internal Access Point is disabled, and instead Airconsole joins *only* to an external WIFI network. The Wired LAN port is also configured on a different IP subnet. The external WIFI interface subnet is routed with the LAN port. Airconsole's IP on the external WIFI segment is configured either statically or learned from the external WIFI DHCP server. Airconsole's IP on the LAN port subnet is also either statically configured or learnt via DHCP.

The following drawings and interface descriptions further expand on each mode and the configuration steps to achieve the correct operation.

## <span id="page-19-0"></span>**Bridge Mode (Default Operation)**

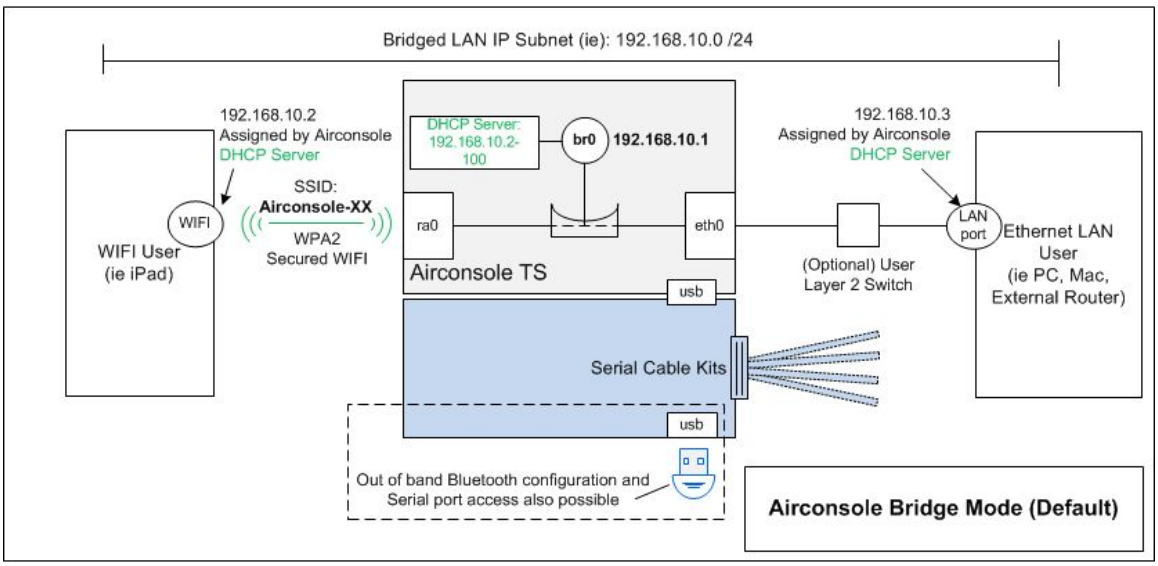

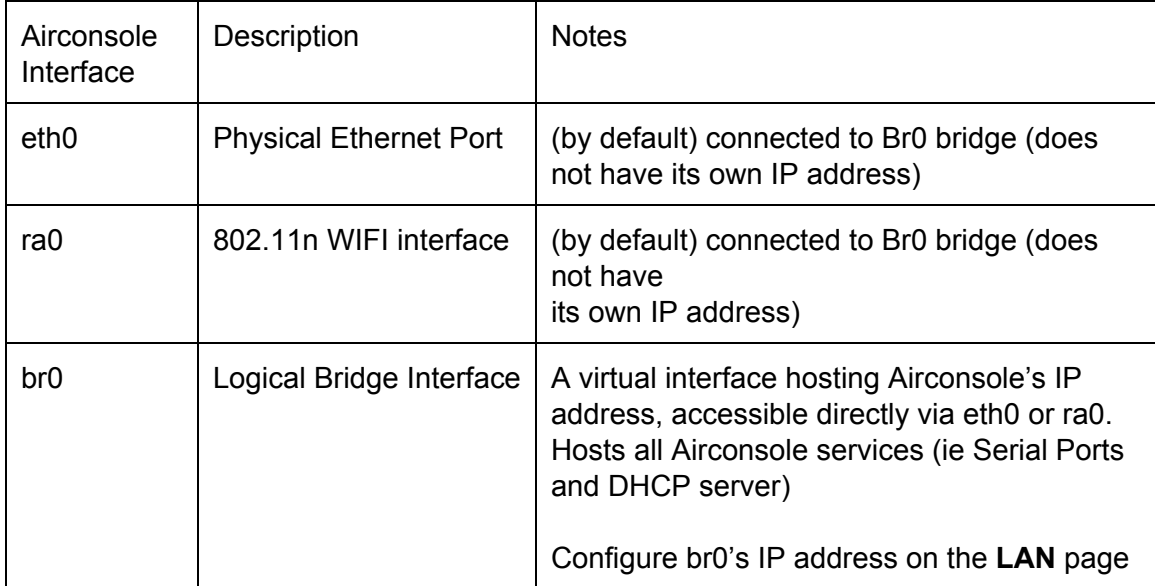

The DHCP Server function is enabled by Default. Airconsole will allocate IP's to both WIFI clients connecting to the ra0 interface or LAN users reachable via the eth0 interface. Sometimes this is not desirable, if connecting the LAN port into an existing Corporate LAN that already has a DHCP server. In this case disable the Airconsole DHCP server and enable "DHCP Client" rather than Static IP address for Airconsole's interface itself.

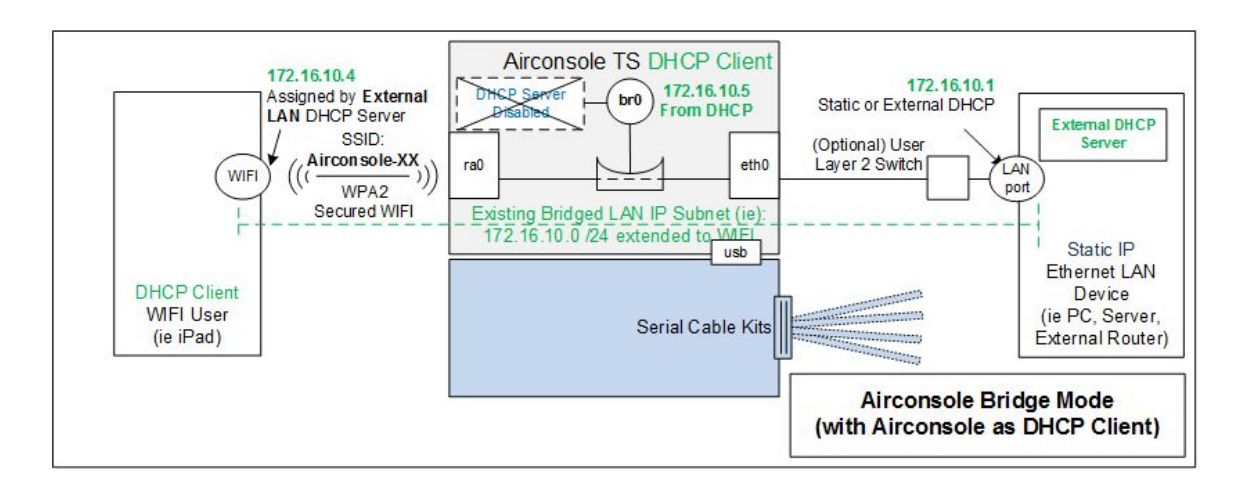

When DHCP Client is enabled for Airconsole LAN (br0) interface IP, it will automatically disable the DHCP server.

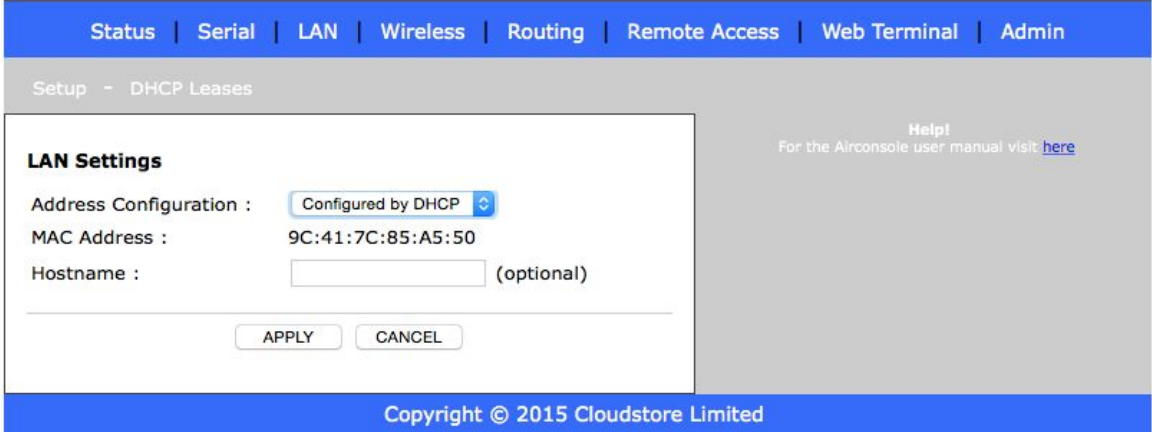

#### <span id="page-20-0"></span>**AP Client Mode**

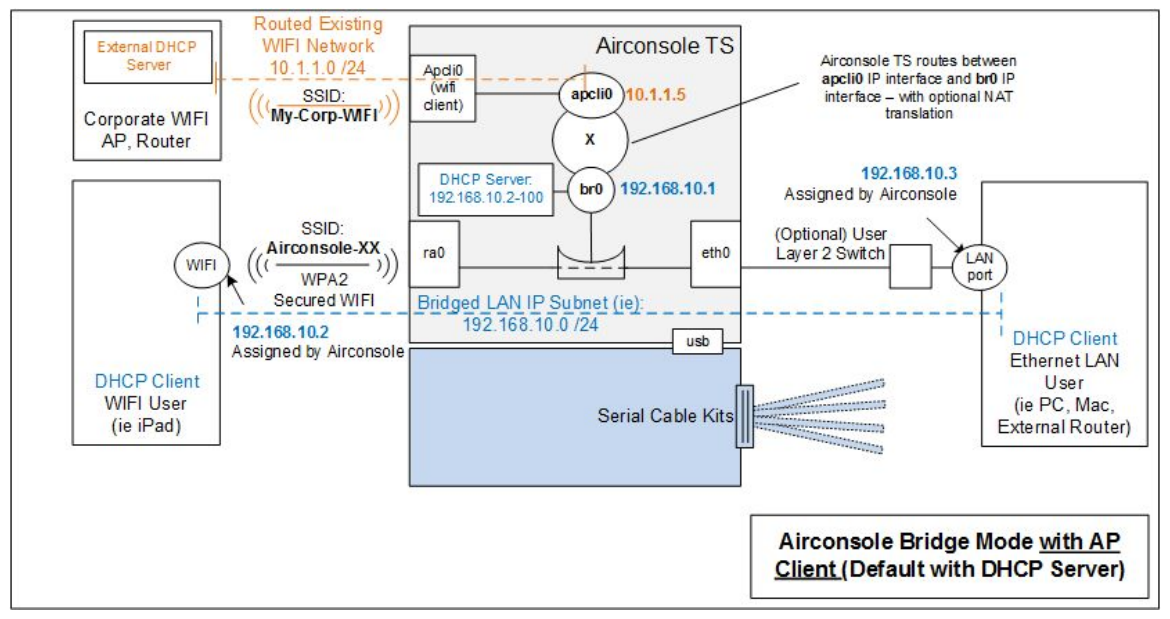

AP Client mode allows Airconsole TS to run 2 different WIFI networks at a time.

- 1) it acts as an access point (AP) for the "Airconsole-XX" WIFI network on its ra0 interace, and as per the default bridge operation, it will bridge this WIFI network to the wired LAN (eth0). The IP address of Airconsole on this segment is the br0 virtual interface.
- 2) it acts as an AP Client (end station) for an external WIFI network at the same time. This is a routed interface called "apcli0" and can be IP addressed via either Static or DHCP client. DHCP client is default operation.

Airconsole will route between these two networks. Optionally NAT can be configured so that traffic from the Airconsole-XX WIFI and LAN going to the external WIFI network will be NAT'ted to the apcli0 IP address. This is useful where the external WIFI network provides an Internet hotspot service.

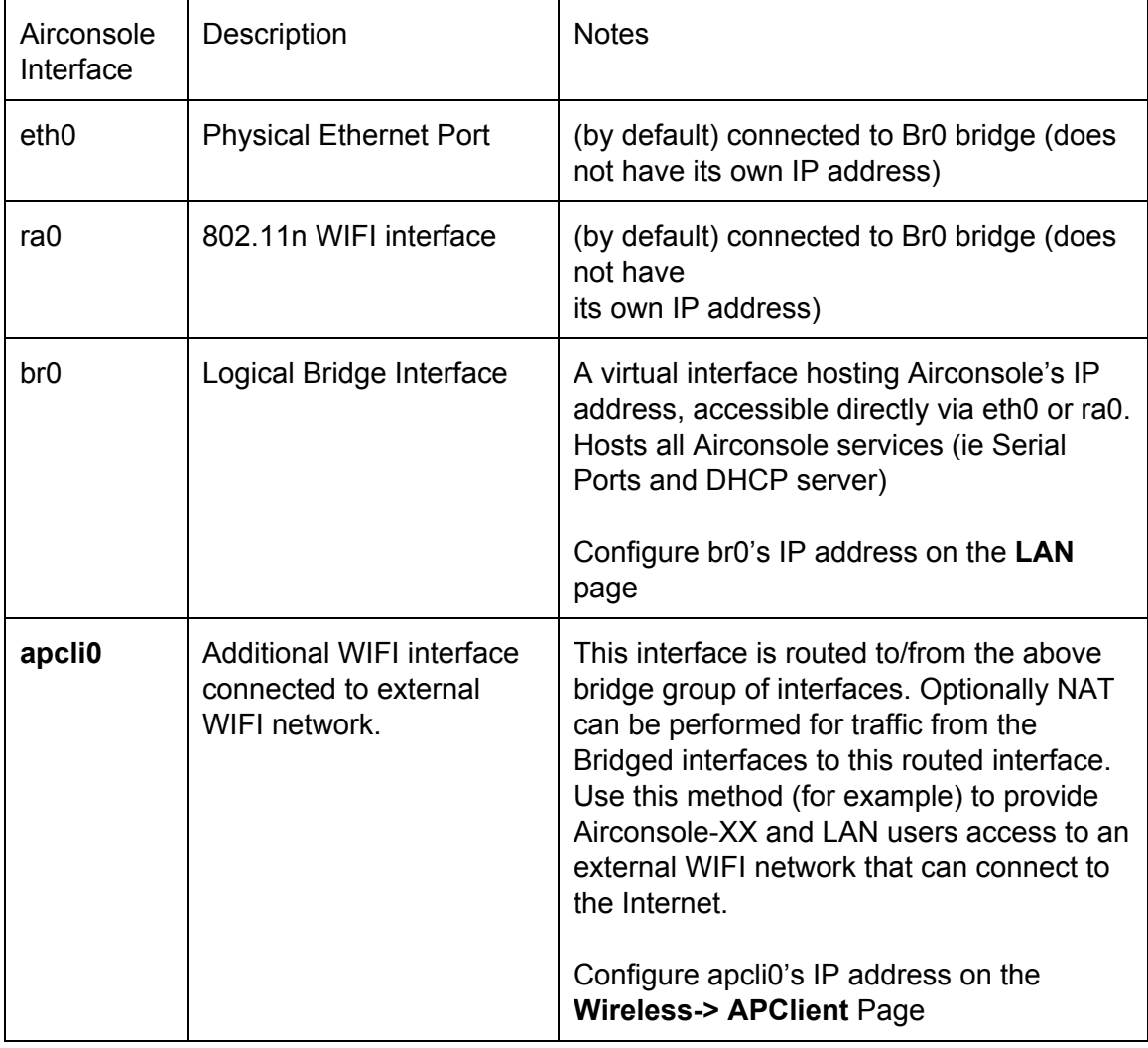

Additional IP routing can be configured on the Routing tab.

To enable AP Client mode go to Wireless>AP Client (1) and then tick the "Enable Wireless Client Mode" (2)

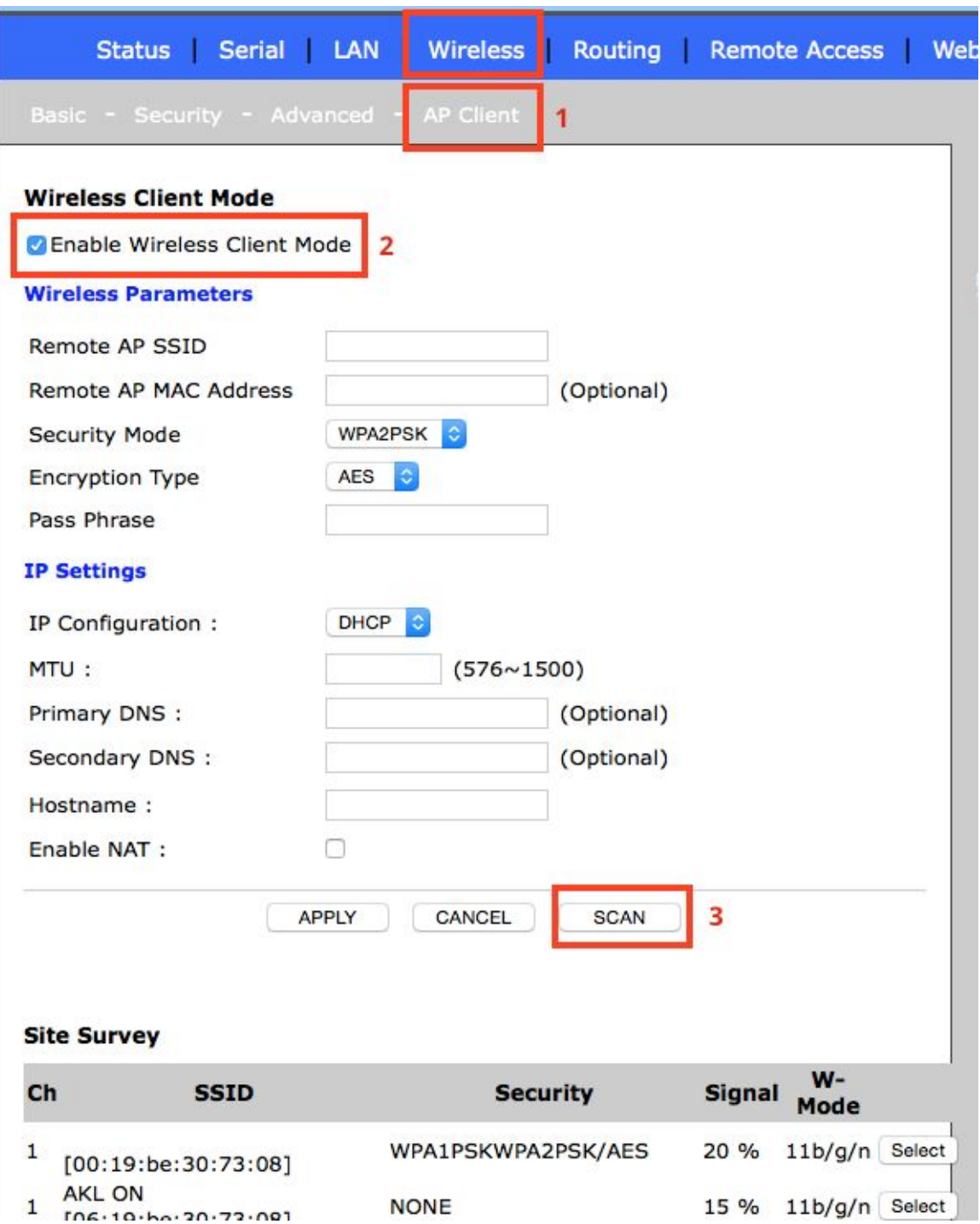

Then initiate Scan for a WIFI network to join with the SCAN button (3)

#### **Site Survey**

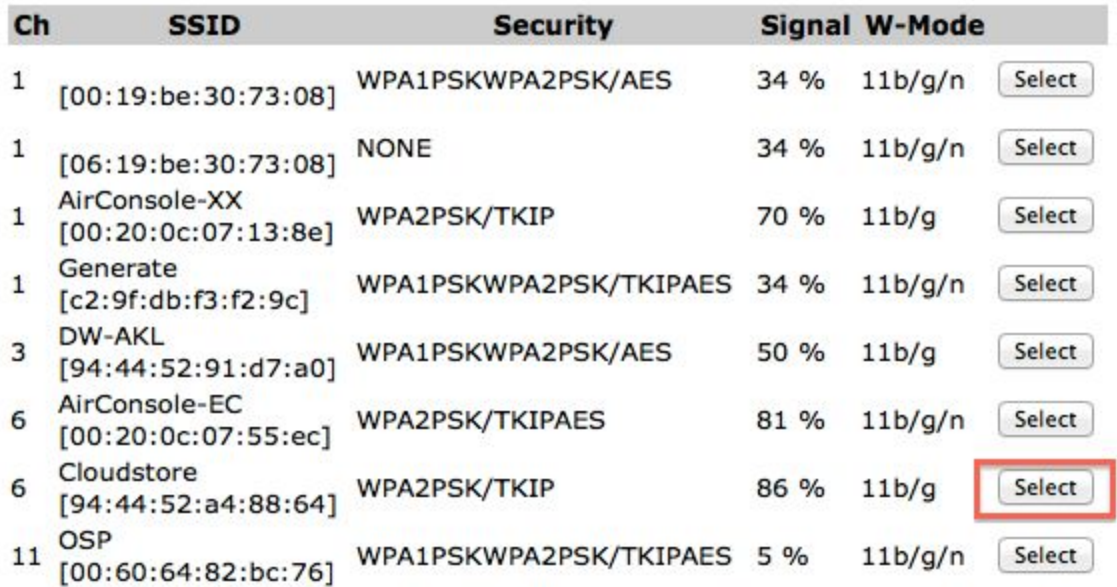

The SSID, Authentication type and encryption method are prepopulated. Tick the Enable Wireless Client Mode and add in passphrase. Then press Apply.

**Note that with AP Client mode, Airconsole's AP client will NOT follow the external WIFI network if the channel changes.**If the channel changes then the user must re-scan and reconnect to the external WIFI network. This is because in AP client, the Airconsole is operating its own Access point at the same time on a single radio so cannot change channels automatically.

**If uninterrupted access to an external WIFI network is needed as the external WIFI network changes radio channels, consider using the Station Mode method instead.**

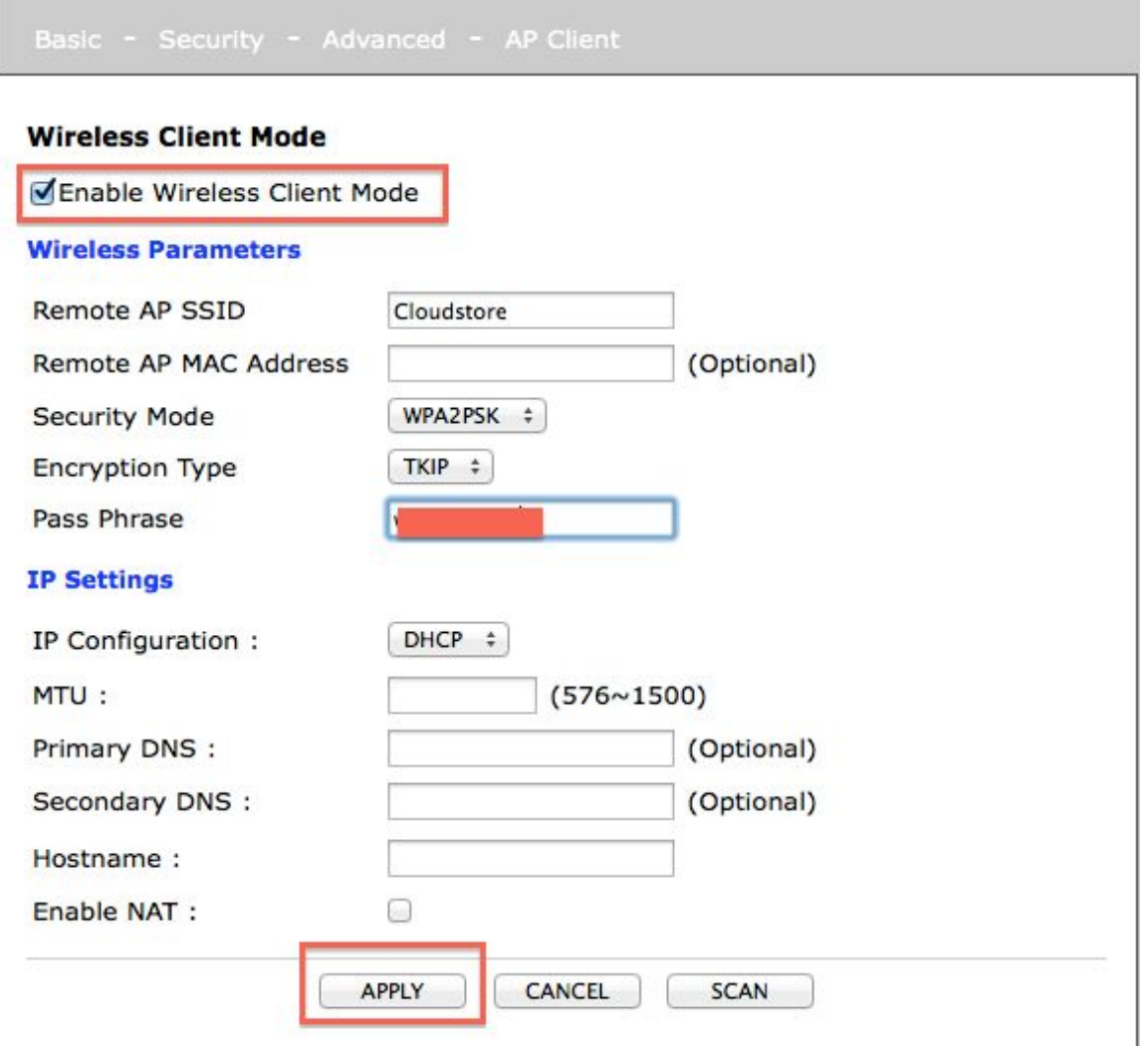

Because Airconsole can only operate on a single channel at a time, if the current AirconsoleXX WIFI network is on a different wireless channel to the selected AP Client WIFI network, the Airconsole-XX SSID will shift to the same channel and a popup will appear

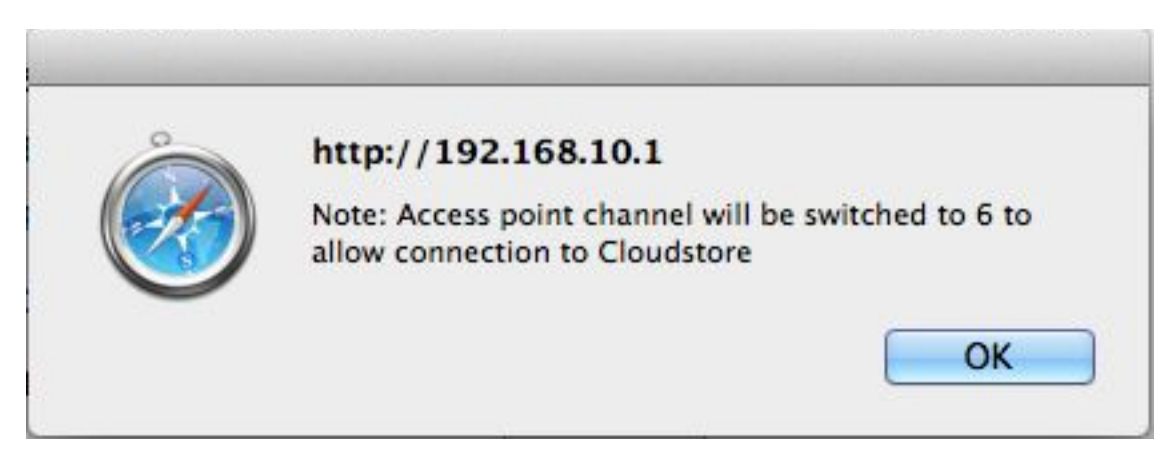

The webpage may timeout while connecting. This is normal. Refresh the connection to the web page via refresh button on your browser. If successful the AP Client page will show Connection Status: Connected.

#### **Wireless Client Mode**

**Z** Enable Wireless Client Mode

**Wireless Parameters** 

Remote AP SSID

Also on the Airconsole Home (Status) page the IP Address allocated to the AP Client (WAN) interface will be visible

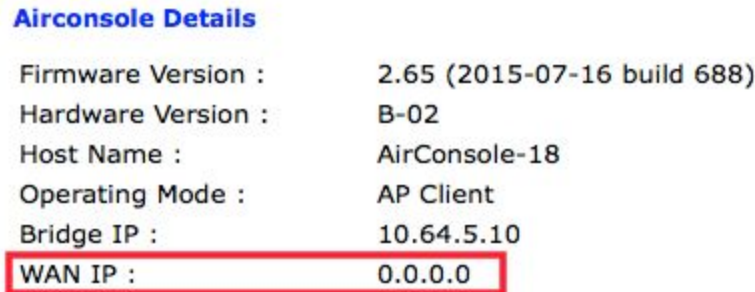

Note the WAN IP will change from 0.0.0.0 to the allocated IP from the external WIFI network.

#### <span id="page-25-0"></span>*Access Internet via AP Client*

Airconsole can NAT the internal LAN through the AP Client (WAN) interface to allow wireless clients on the AirconsoleXX WIFI and LAN network to connect to the internet via the AP Client WIFI. This assumes that the AP Client WIFI network has Internet access. To enable this 2 configuration changes need to be enabled

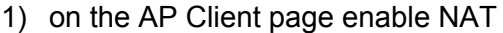

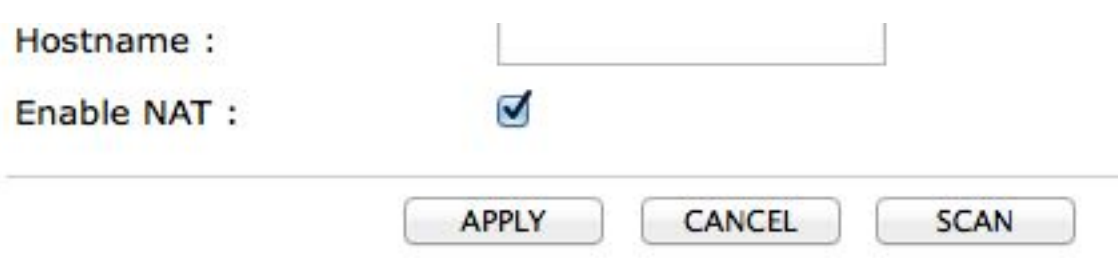

2) on the LAN -> DHCP Server, enable the DNS Proxy

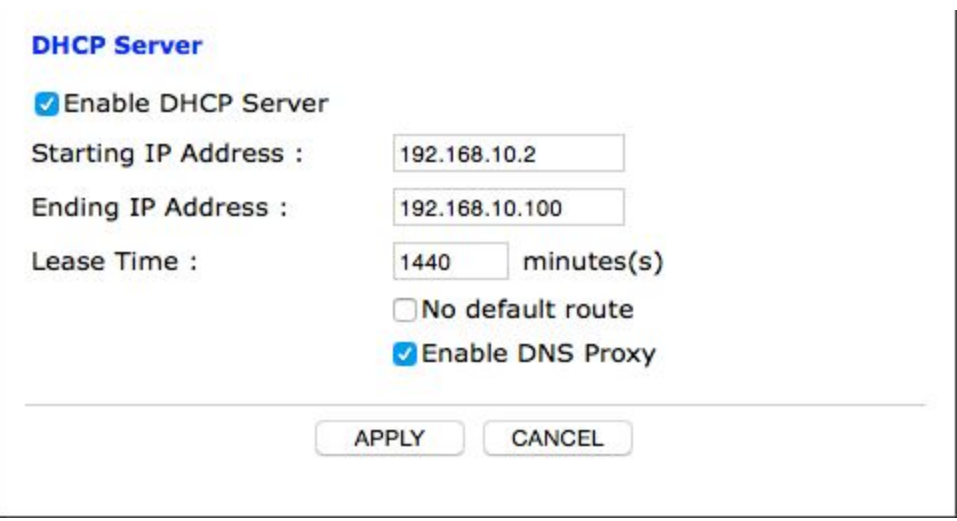

Any Airconsole-XX WIFI clients will need to refresh their DHCP leases after making this change.

## <span id="page-26-0"></span>**Station Mode (Bridged Operation)**

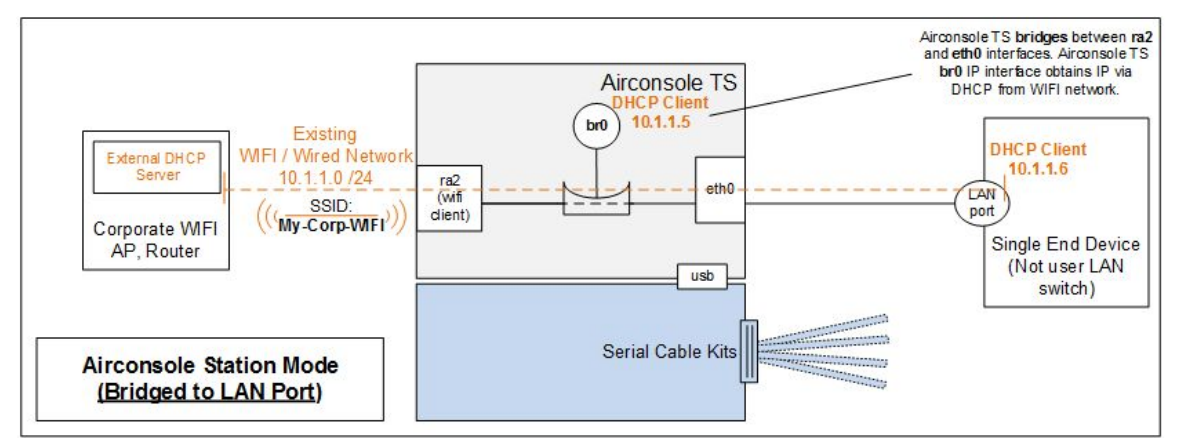

Station Mode (Bridged) is the simplest configuration option where Airconsole should join just an external WIFI network and bridge it to its LAN port. It does not operate its own Access point - rather behaves just like a WIFI client only.

## **Station Mode is often better than AP Client Mode because if the external WIFI network changes WIFI channels then with Station Mode, the Airconsole will follow the channel. This is not possible with AP Client Mode.**

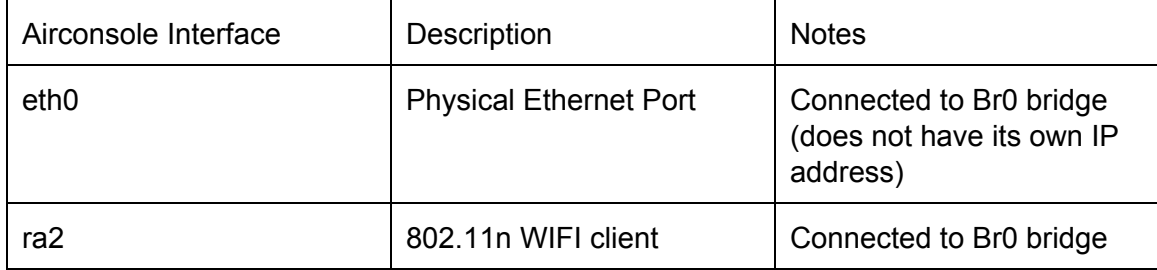

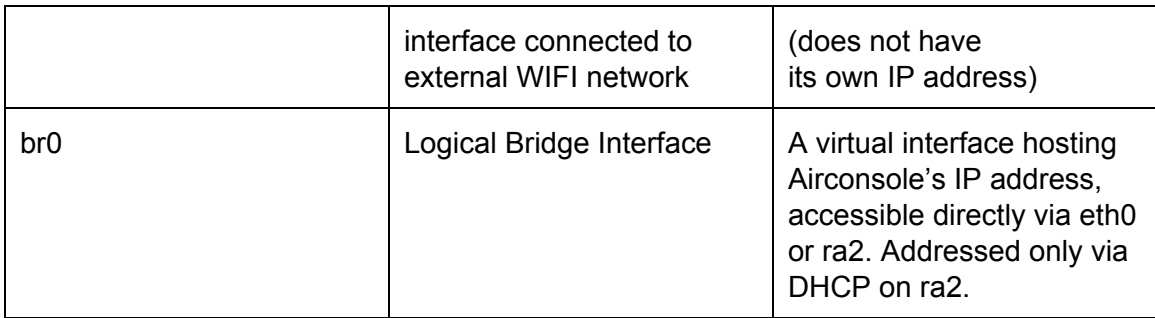

To enable Station Mode (Bridged) is a little counter-intuitive. It is **NOT** configured via the Wireless>"AP client" page. Rather, it is only accessible after disabling the Airconsole Internal AP from the Wireless>Basic (1) page, then click "Turn Off" next to Internal Access Point (2)

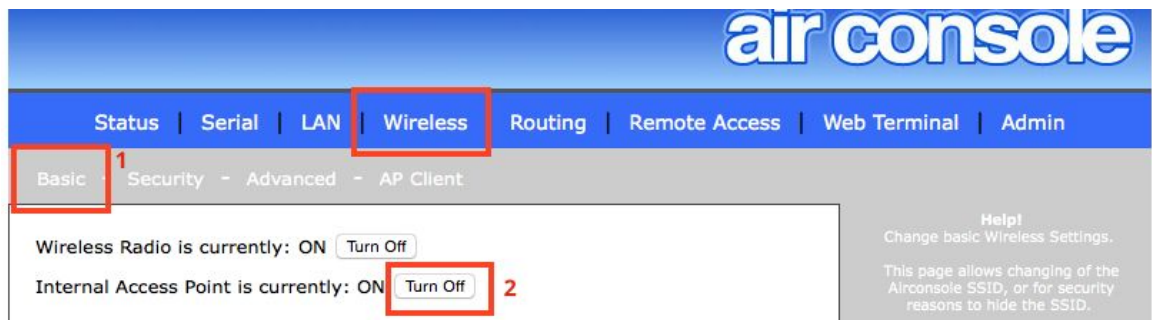

Note that this configuration should be done via the LAN port else access to the Airconsole's web interface will be lost.

After switching off the AP, the options on the Wireless Tab change to Setup and Profiles.

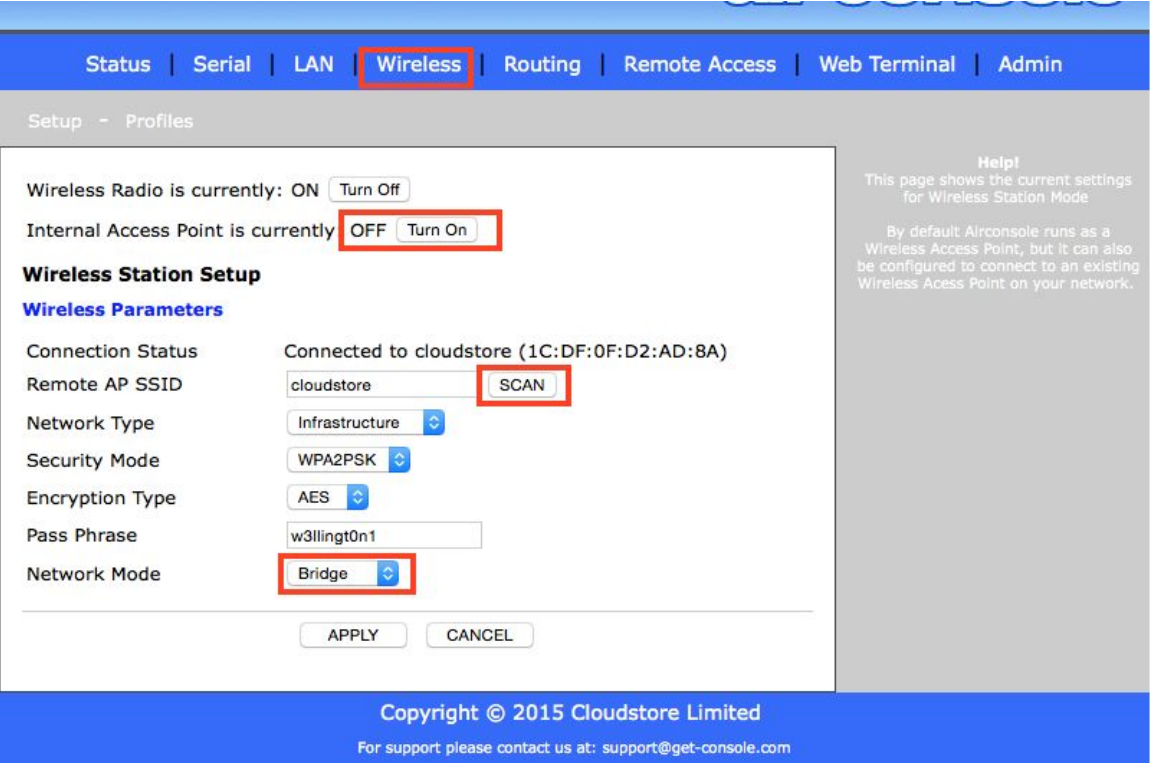

Setup allows for Scanning and connecting to external WIFI networks, along with how the br0 interface will be addressed (ie via External WIFI's DHCP server (default) or statically). By Default the br0 interface will use an address learnt from DHCP over the ra2 interface. Alternatively change the "IP Configuration" dropdown to Static and populate the fields.

Profiles allow for the storage of 8 WIFI networks and credential settings so that Airconsole can automatically join these if seen again after power cycle.

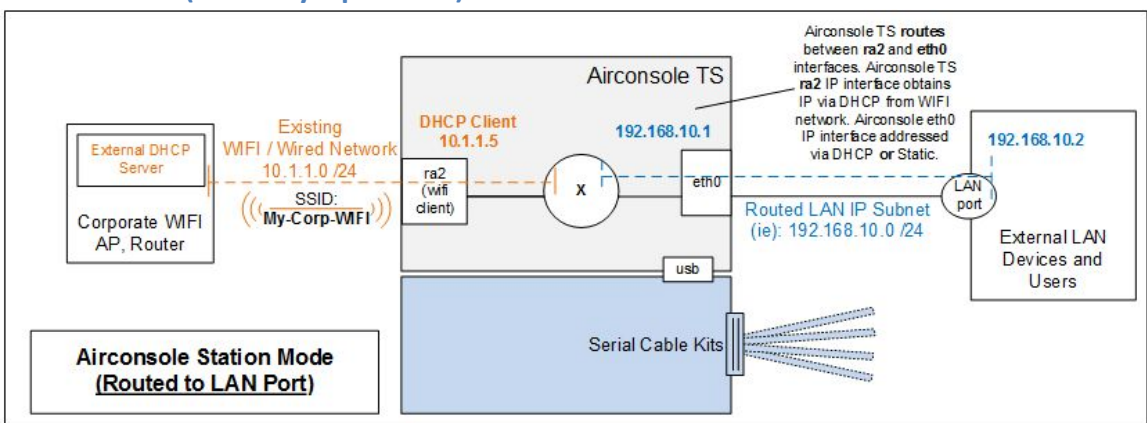

## <span id="page-28-0"></span>**Station Mode (Gateway Operation)**

Station Mode (Routed) is an alternative Station mode where Airconsole routes between the ra2 (external WIFI) and eth0 interface (rather than bridging). This configuration is

useful where the internal private LAN network needs NAT to reach the external network (generally because the internal LAN network is not routable from the external network)

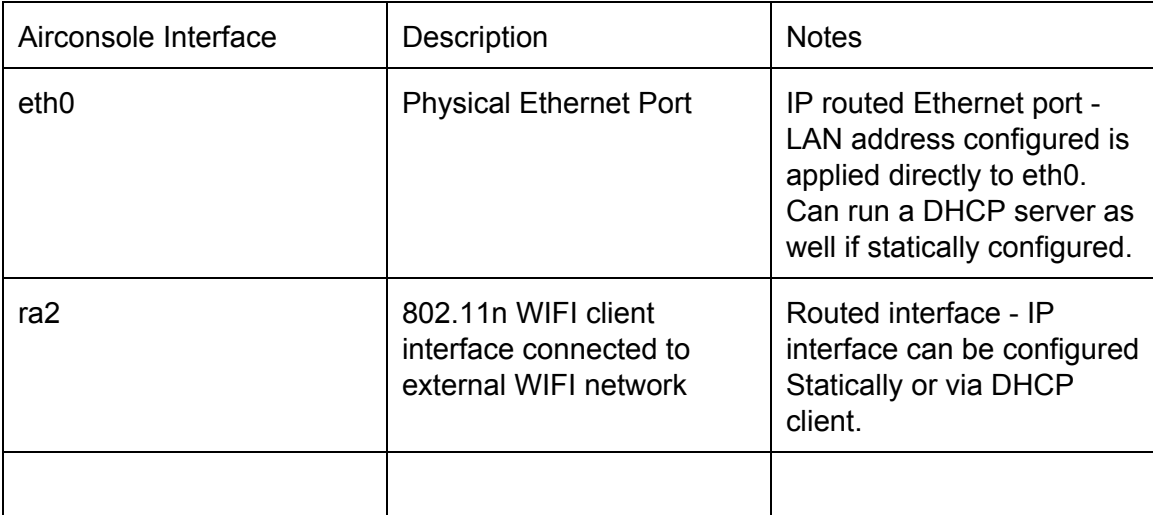

To configure Station Mode (Routed) perform the same steps as Station Mode (Bridged) above, however on the WIFI - Setup tab, change the "Network Mode" to "Gateway"

Once "Gateway" is selected, the option for configuring the Wired LAN's segment IP address and details is presented. the LAN (eth0) port can be addressed via either DHCP or Statically.

If NAT is required when routing from the LAN to the external WIFI then tick the NAT box. This will translate all source addresses from the LAN to the WIFI interface IP address.

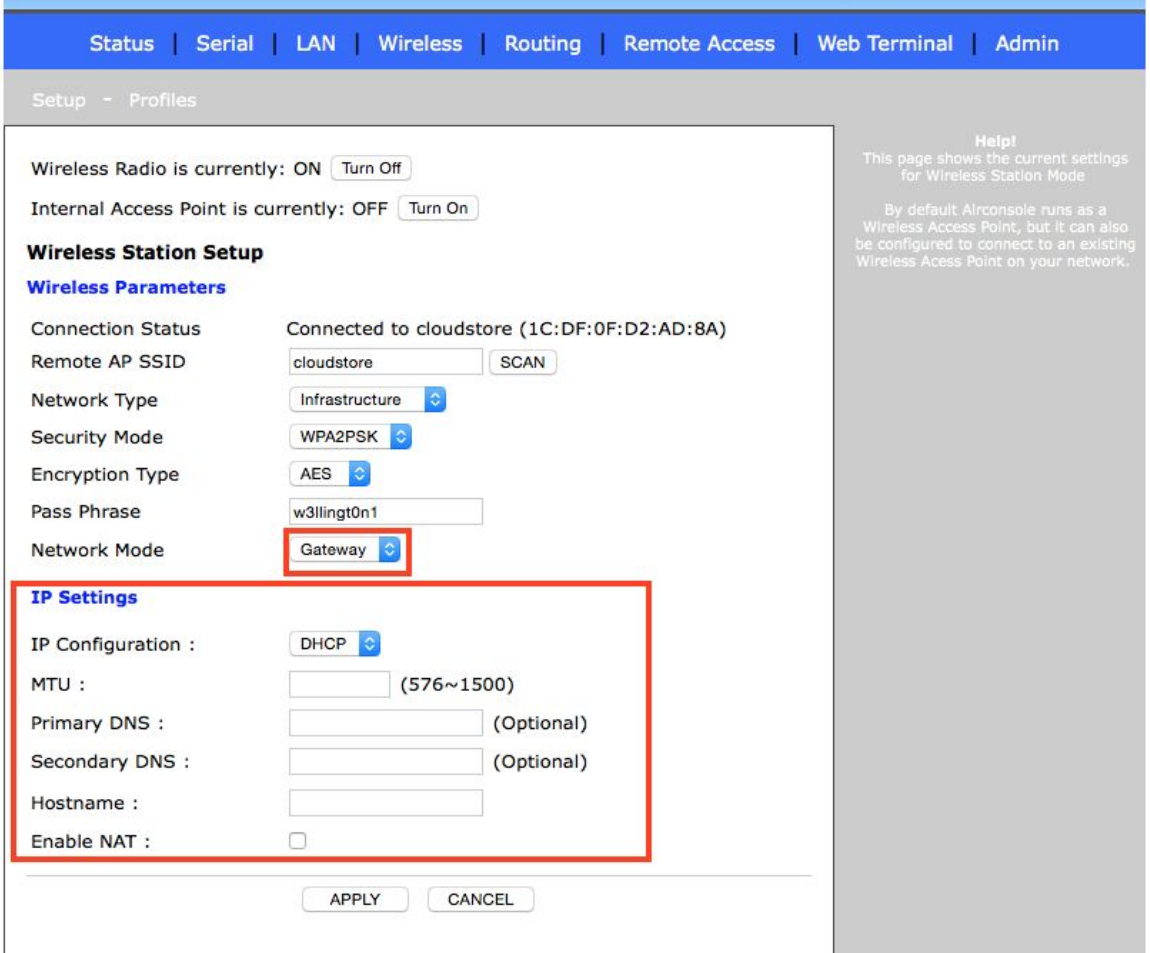

## <span id="page-30-0"></span>**2.4 Airconsole DHCP Server Setup**

## *[Applies only to Default Bridge Mode]*

While the Airconsole Setup page has a static IP address set for the Bridge interface, the DHCP Server Mode is enabled by default on the main Setup page.

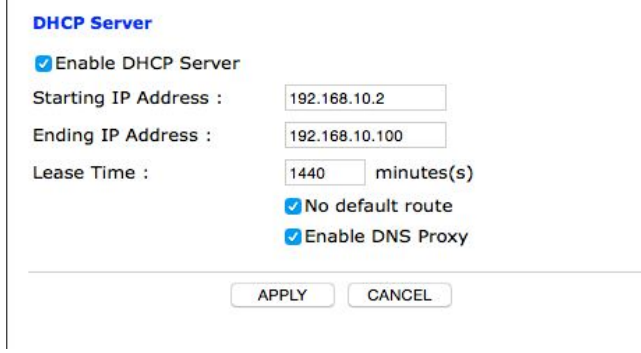

In this mode the Airconsole acts as a DHCP Server on its Bridge interface .ie for both the "AirconsoleXX" wireless and wired LAN port. It will allocate IP addresses from the range

configured on the web page. Within this mode there are 2 sub options:

- $\bullet$  "No default Route" with this option selected: Airconsole will provide an IP address only to DHCP Clients. This is to allow devices such as iPhones and iPads with 3G wireless to continue to access the Internet directly over that interface while concurrently connected to the Airconsole-XX WIFI network. Note as at writing this option does not work with Android devices (an AP client tether workaround exists for Android as discussed below).
- $\bullet$  "Enable DNS Proxy" with this option enabled, when Airconsole has an AP Client interface enabled along with NAT, the Airconsole will act as a DNS proxy to resolve external names to IP addresses on behalf of Airconsole-XX WIFI clients. This allows these clients to access the Internet via the AP Client interface without knowing external DNS server addresses.

Assuming the DHCP Server feature is disabled, Airconsole will still bridge DHCP client requests (if any) from wireless clients on the AirconsoleXX WIFI through to the wired LAN, meaning any client connected wirelessly to the Airconsole will still be able to obtain an IP address from a wired LAN DHCP server if one exists.

## <span id="page-31-0"></span>**2.5 General Wireless Settings**

The Wireless Basic, Security and Advanced pages allows for configuring the general Wireless settings of Airconsole. This includes the SSID, the security settings, and for advanced users the tuning of the radio interface.

## <span id="page-31-1"></span>**2.5.1 Basic Wireless**

The Basic Wireless tab allows for setting the WIFI SSID, and the supported wireless protocols.

The default settings of Airconsole are:

**802.11 Mode:**11b/g/n mixed mode

**SSID:** Airconsole-XX where XX is the last 2 digits of the device mac address

**Broadcast SSID:**On – disable this if you do not want Airconsole to announce its SSID to Wireless LAN. Only wireless clients that are manually configured to join the AirconsoleXX WIFI network with the correct password will be able to join

**AP Isolation:**Off – enable this if you do not wish wireless clients joined to Airconsole to be able to communicate with each other (ie only with the Airconsole itself)

**Channel:** Auto. By default Airconsole prefers channel 1. Other valid non-overlapping channels include 6 and 11. For use in Australia for NBN installers, we recommend using channel 11 as will not overlap at all with the high 2.3GHz frequency used by NBN Antenna equipment.

## <span id="page-32-0"></span>*2.5.1.1 HT Physical Mode*

The following are settings only applicable to 802.11N communication. Do not alter these settings unless absolutely necessary.

**Operating Mode:**Use Mixed mode unless all clients are 802.11N capable

**Channel Bandwidth:**802.11n allows for doublewidth channels (ie channel 1 and 6 bound together) to improve throughput. The default is 20/40 which means Airconsole will accept 40Mhz channel connections from wireless clients that support this but also support legacy wireless clients that support only 20mhz channels (the default for 802.11b and 802.11g). **We recommend however when using with AP Client to set this to 20Mhz only.**

**Guard Interval:**Long or Auto. The Default is Auto. Setting Guard interval to "Long" will improve reliability in noisy WIFI environments at the expense of throughput. Airconsole's Auto setting will attempt to tune the Guard Interval to maximize reliability and throughput.

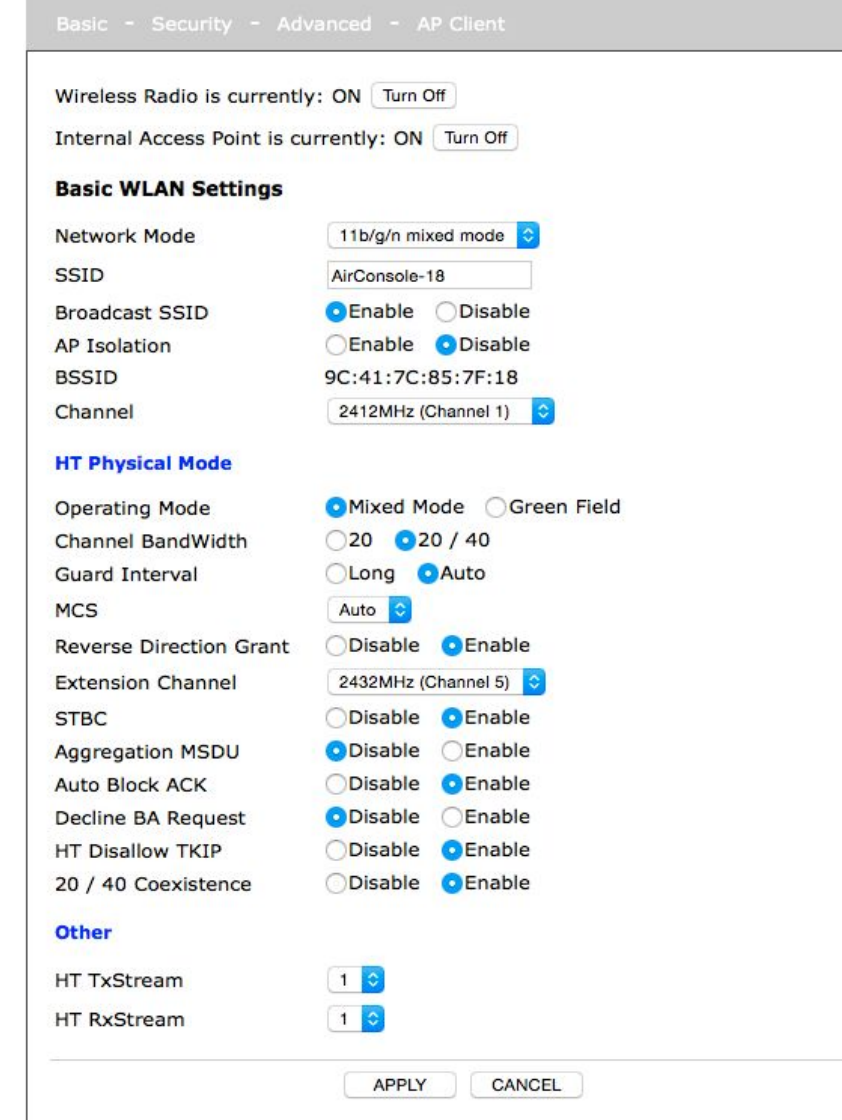

## <span id="page-33-0"></span>**2.5.2 Wireless Security**

Airconsole offers 11 Security modes

- Security Disabled
- Open System for WEP based encryption using pre-shared secrets. This is very weak encryption for use with very old Wireless clients that do not support newer WPA based security.
- Shared System for WEP this allows sharing only between clients that use the same WEP key.
- WPA/WPA2 using TKIP for pre-shared key exchange
- WPA/WPA2 using AES for pre-shared key exchange
- 802.1X with pre shared key against remote RADIUS server

The default security mode is WPA2 with TKIP key exchange. This setting is the second most secure setting. TKIP is less secure than AES for key exchange; however has broader wireless client support. WPA2 still uses AES for encrypting data regardless of key exchange.

If all wireless clients needing to connect to Airconsole support WPA2/AES then we recommend changing the security mode to this setting.

Airconsole does not support the use of WPA2 or 802.1X with certificates. 802.1X is supported with just Radius pre-shared key.

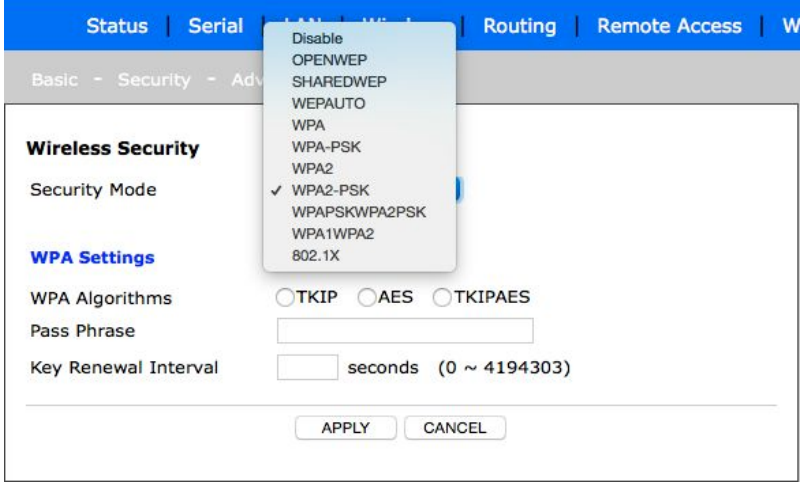

## <span id="page-34-0"></span>**2.5.3 Advanced Wireless**

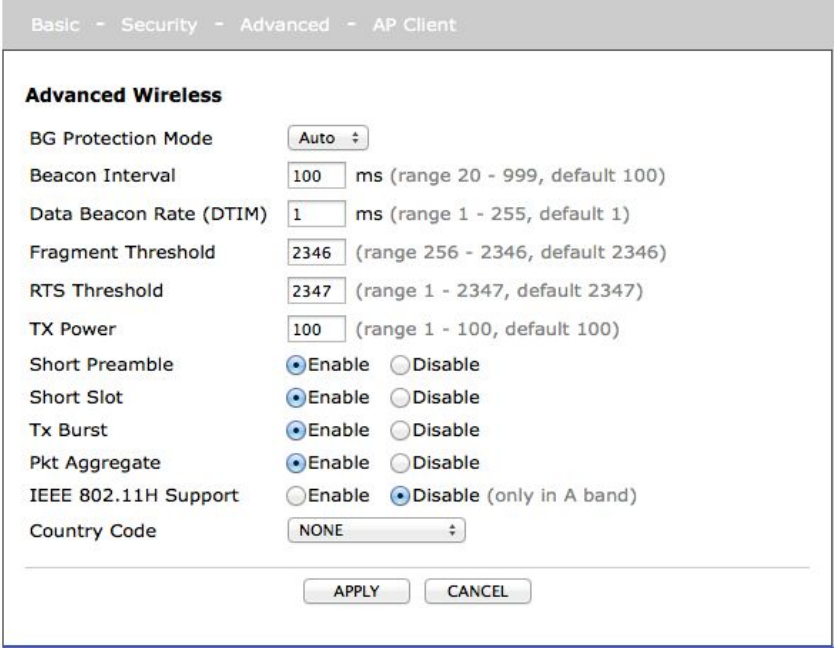

The Advanced Wireless tab allows for setting various radio level settings. They are provided for wireless experts to tune their Airconsole wireless performance and also battery life.

<span id="page-35-0"></span>Generally, reducing the TX power is possible to 50% or lower in low WIFI noise environments. This will extend the Airconsole battery life by up to 1 hour.

## **3 Access Airconsole TS Serial Ports via IP (Mac, PC, Mobile)**

Once Airconsole TS has been correctly configured and connected to an IP network, each serial port can individually accessed via either Telnet or SSH protocols using any terminal client capable of either Telnet or SSH.

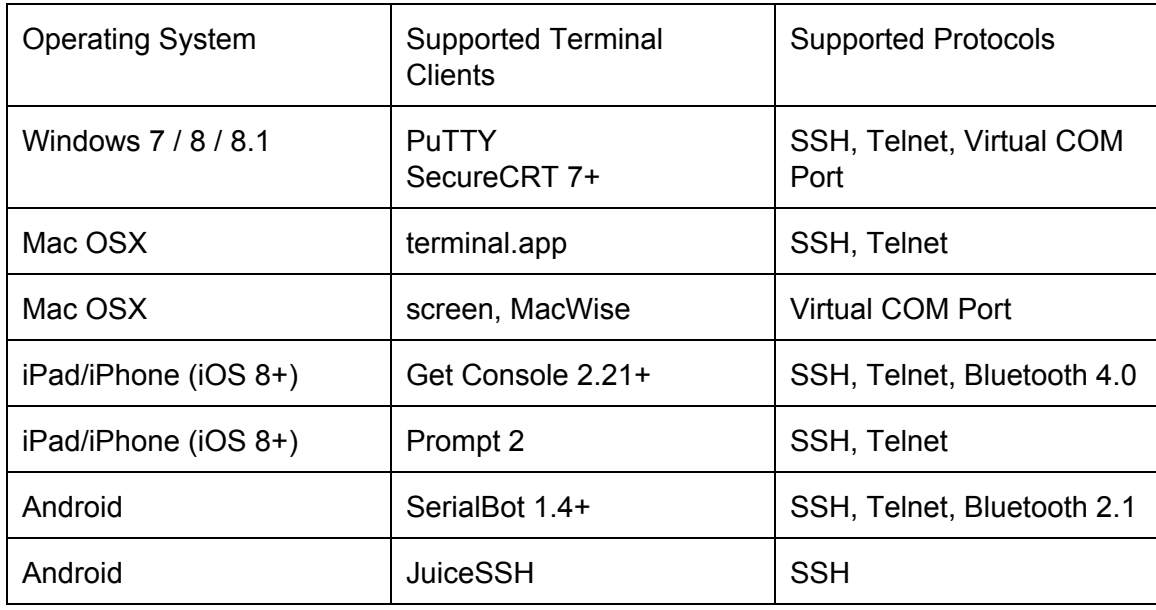

Examples of such supported clients are shown in below table

By default, Airconsole presents each serial port on a separate TCP port, via the telnet protocol. SSH Access is disabled by default, but is enabled via the Serial>Advanced page. Telnet and SSH use different TCP port numbers to reach the same serial ports as shown in the below table.

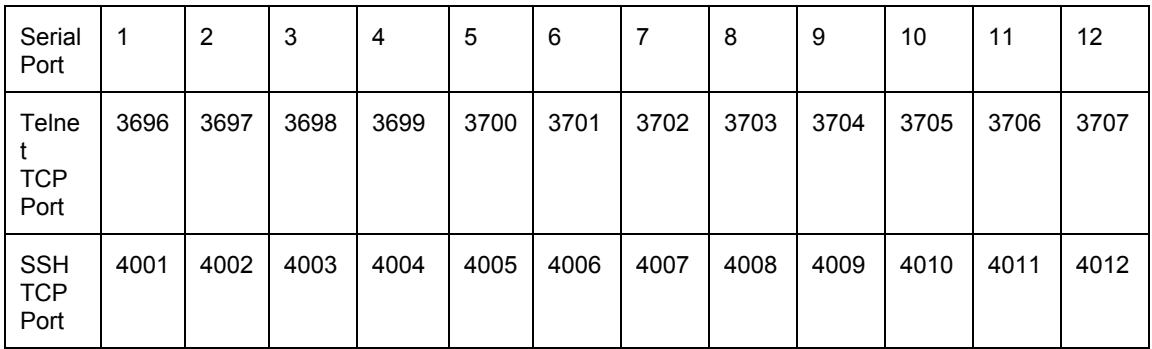

For example, assuming that SSH has been enabled, to connect to Serial port 12 on Airconsole TS from Apple OSX's built in Terminal.app

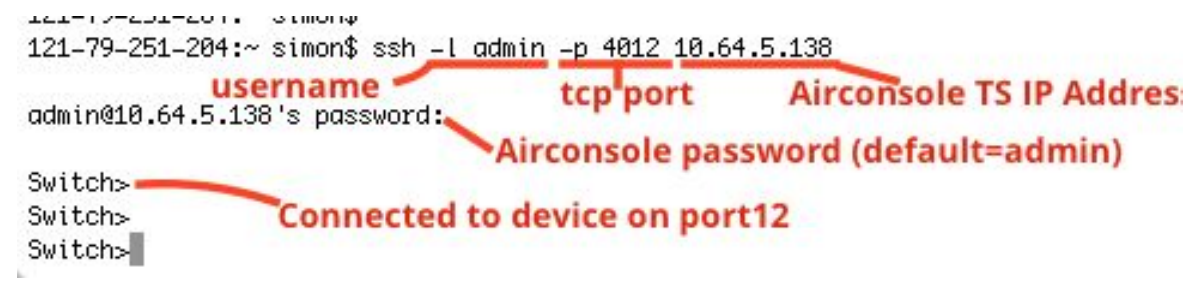

When connecting via SSH, Airconsole will require an SSH username and password before permitting the connection through to the serial port. These are user credentials stored on Airconsole or resolved via external RADIUS / TACACS server (see Admin settings below).

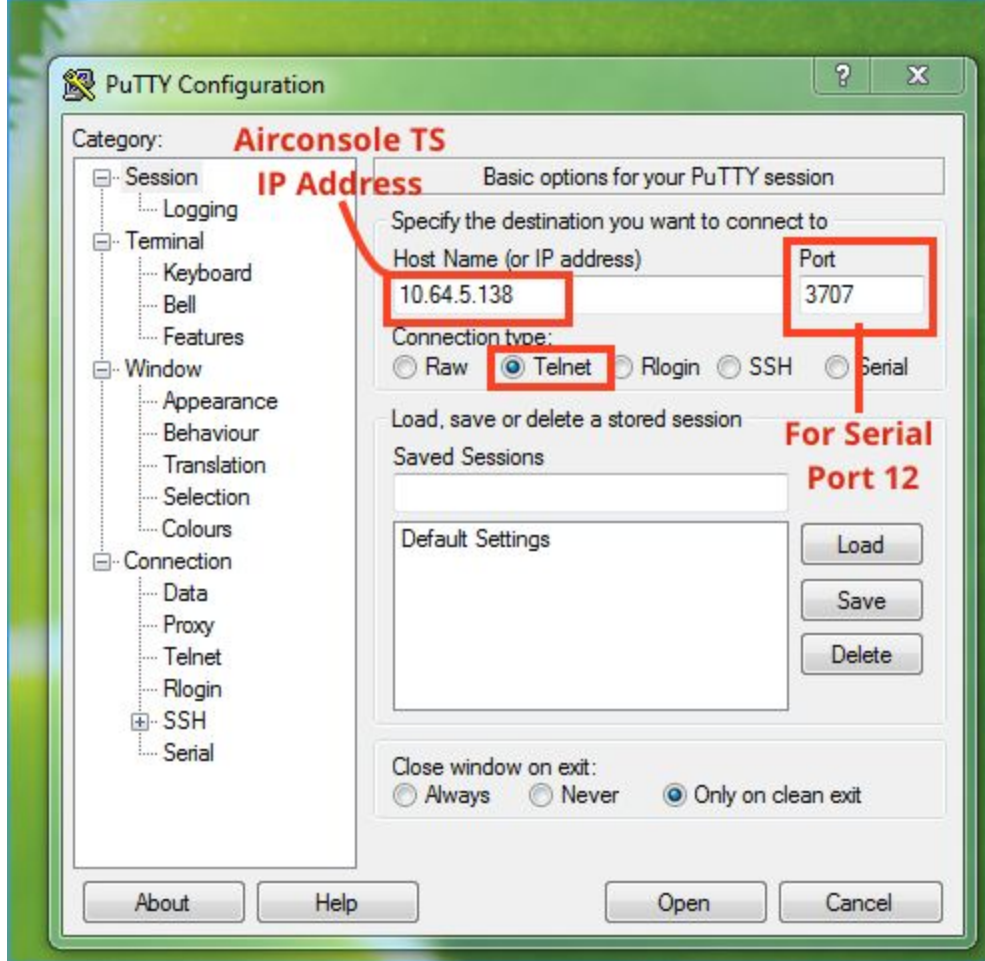

Below is how to connect to same port 12 via Telnet instead of SSH:

No username or password is required when connecting via Telnet.

# <span id="page-37-0"></span>**4 Remote Access via Cloud Service (Airconsole Enterprise Server)**

Airconsole TS supports direct tunneling of its serial port to our optional Cloud server Airconsole Enterprise Server (version 2.0 or above).

Just as in Get Console App, the Enterprise Server connection does not preclude *concurrent* access to the same physical serial port via a terminal client (such as PuTTY, Get Console, SerialBot etc as described above) at the same time.

Airconsole Enterprise Server support is activated on the **Remote Access**tab in the Airconsole web management page.

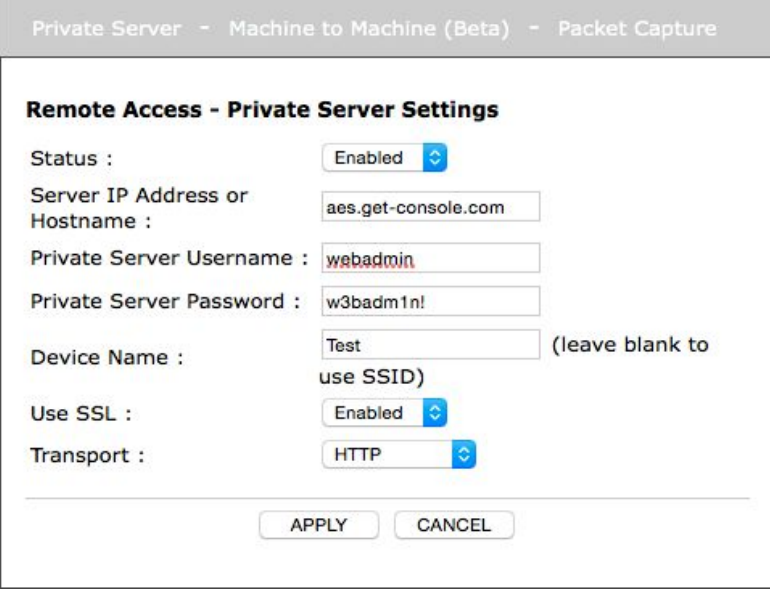

When Airconsole remote access is set to ENABLED it will attempt to connect to the Enterprise Server cloud service and once successful, tunnel its serial port to an Enterprise Server via the best interface in its routing table, The Airconsole must have a valid default gateway in order to route out to the configured Airconsole Enterprise Server IP address. If the Remote Server is specified as a domain name then Airconsole TS must have a valid DNS server configured (or learnt via DHCP) in order to resolve the server IP.

Airconsole will try every 60 seconds to make a connection to the configured Enterprise Server IP or hostname.

If the connection to the Enterprise Server is successful, then a session key will be shown in the Status (Home) page of the Airconsole and also the Airconsole will be visible on the

Airconsole Enterprise Server portal page. It can take upto 15 seconds for the Airconsole TS to be visible in the AES portal.

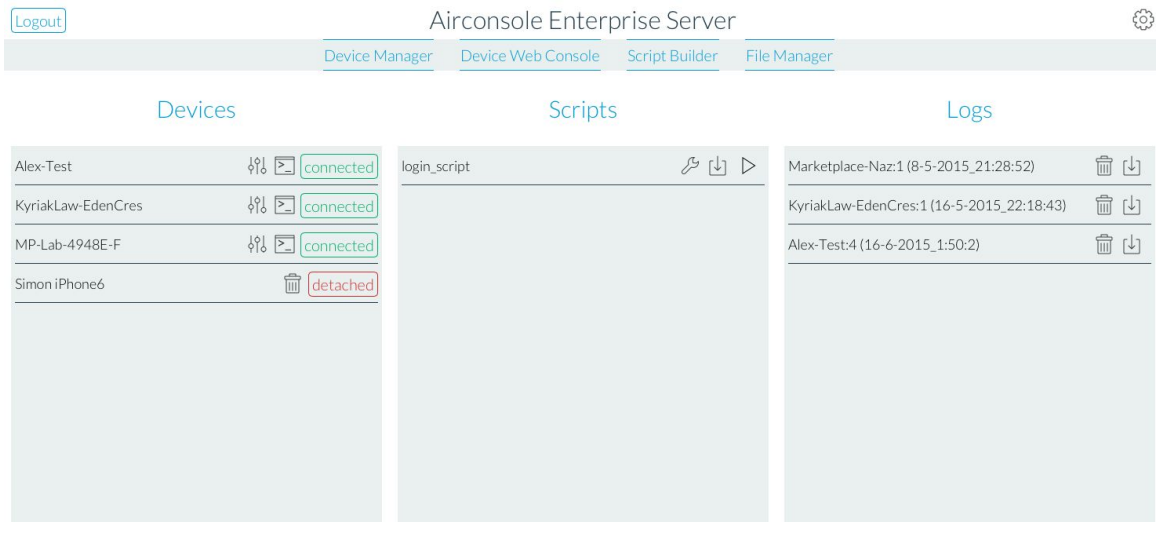

When using Airconsole with a Enterprise Server, a username and password as configured on the Enterprise Server must be entered on this page. By default this would be **webadmin / w3badm1n! on VMWare deployments.**. For Amazon EC2 hosted AES, the default password is unique to each instance and is emailed at creation time to the server owner.

If the SSL option is selected then the Enterprise Server **must**have a valid SSL certificate, issued by a recognized Certificate Authority, installed. Using the self-signed certificate that come pre-installed with AES will not work.

Once connected the serial ports on the Airconsole TS can be directly accessed via the Web Console as per any other Enterprise Server shared terminal session. Apart from direct interaction with the terminal, the Enterprise Server also allows the pushing and remote execution of terminal scripts via the Airconsole, along with pulling of Airconsole terminal log files.

Unlike dynamically shared Get Console terminal sessions, individual Airconsole sessions via AES will always use the same session code. The session code will incorporate the last 6 digits of the Airconsole MAC address.

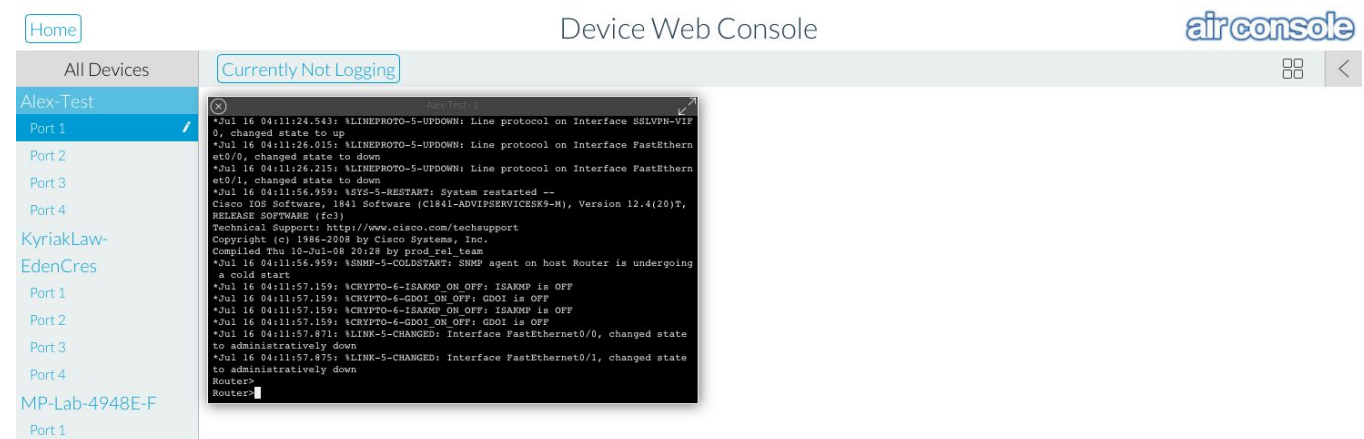

# <span id="page-39-0"></span>**5 Airconsole TS - Built in Web Terminal**

Airconsole has a built in websockets Terminal that can be used for quick configuration tasks via a web browser. The Web terminal is a very simple terminal implemented in javascript. It is not full VT100 compliant - rather it is designed for simple quick CLI interaction via a browser without the need to launch a dedicated terminal app.

Access the builtin Web terminal via [http://\[IP](http://192.168.10.1/terminal.asp) address of [Airconsole\]/terminal.asp](http://192.168.10.1/terminal.asp)

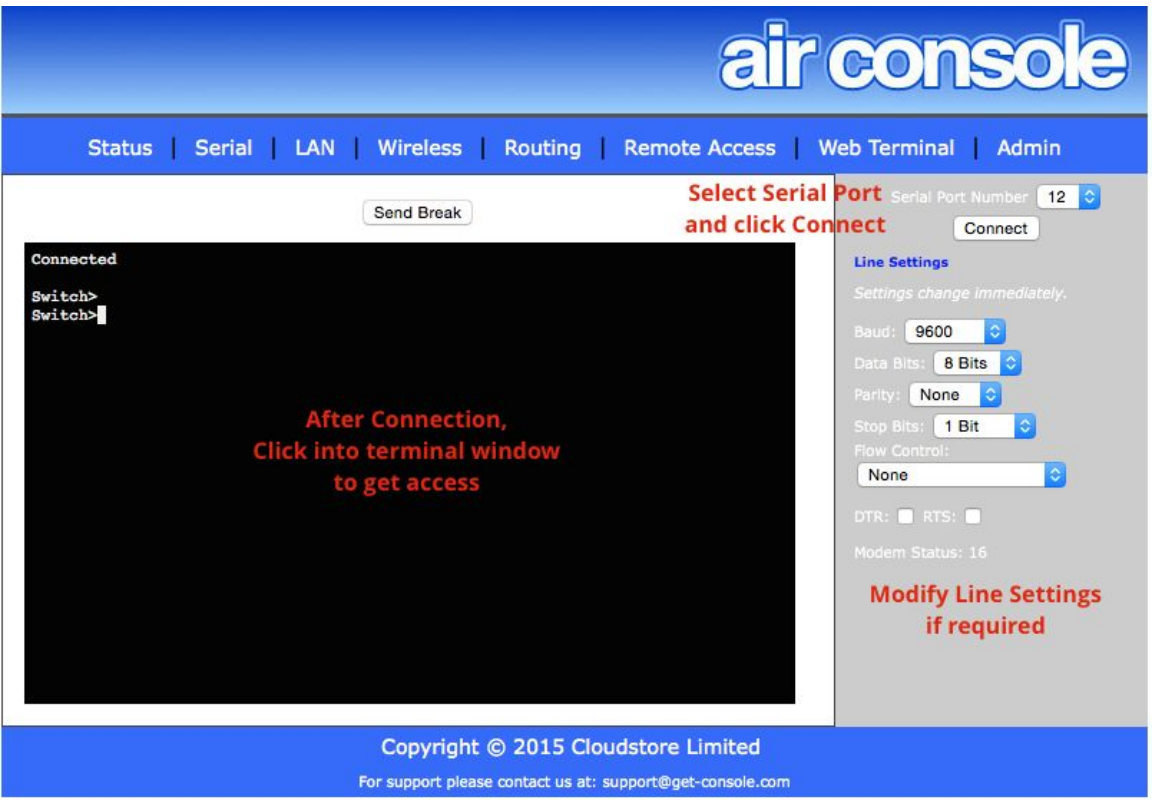

## <span id="page-40-0"></span>**6 Airconsole TS - Mac OSX - Direct COM Port Connection**

To Access serial ports directly via a virtual COM (tty) line on OSX, requires the installation of the AirconsoleOSX driver package.

Download the latest package from support.get-console.com, which includes the installation instructions. Airconsole TS on Mac OSX Serial port driver now supports both Serial over WIFI and also Serial over Bluetooth Low Energy. Running the AirconsoleOSX app will detect the Airconsole TS adaptor and allow for connection of each individual serial line as a TTY line that any terminal application can connect to as if it is a physical serial port directly attached to OSX. The Bluetooth connectivity however is limited to mapping only a single port (Serial port 1).

After connection Airconsole will work with terminal applications such as the comprehensive OSX terminal applications (for example) Macwise, SecureCRT or Zterm that require a kernel mode installed serial port.

Airconsole can also be accessed directly from the OSX terminal using the "screen" app that is bundled with OSX.

If WIFI serial is required (for higher speed serial connections), ensure that your Mac has an IP network connection to the Airconsole adaptor's Wireless or Wired LAN prior to launching the AirConsoleOSX.app

For simple Bluetooth low energy connections, ensure that Bluetooth is enabled in your OSX System Preferences.

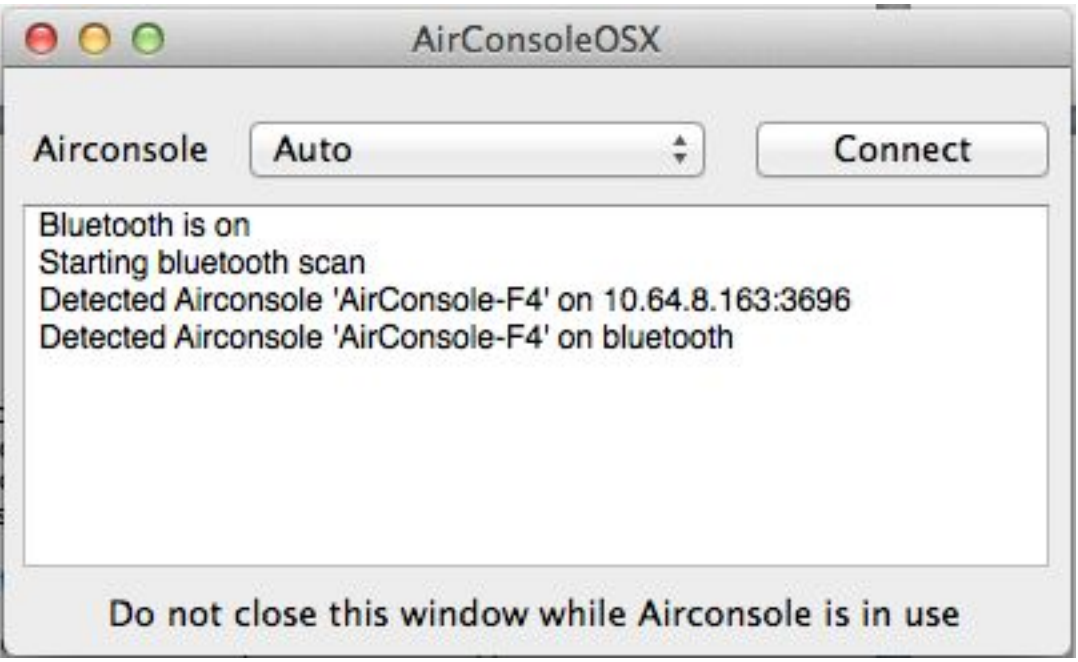

In the above example, the OSX computer has detected Airconsole on both WIFI and Bluetooth. In this situation, select the method required, or Auto – Auto will default to WIFI as WIFI has better performance than Bluetooth.

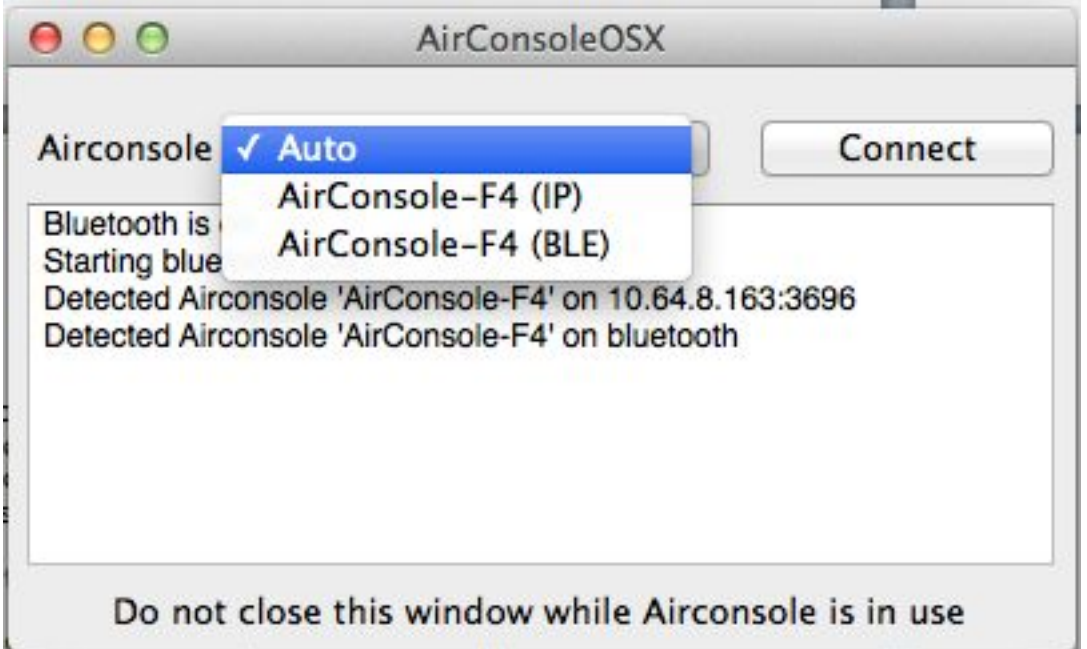

The AirconsoleOSX program will create a NullModem-1 and an Airconsole-1 COM port. In your Terminal Application (ie MacWise) only connect to the Airconsole-1 port

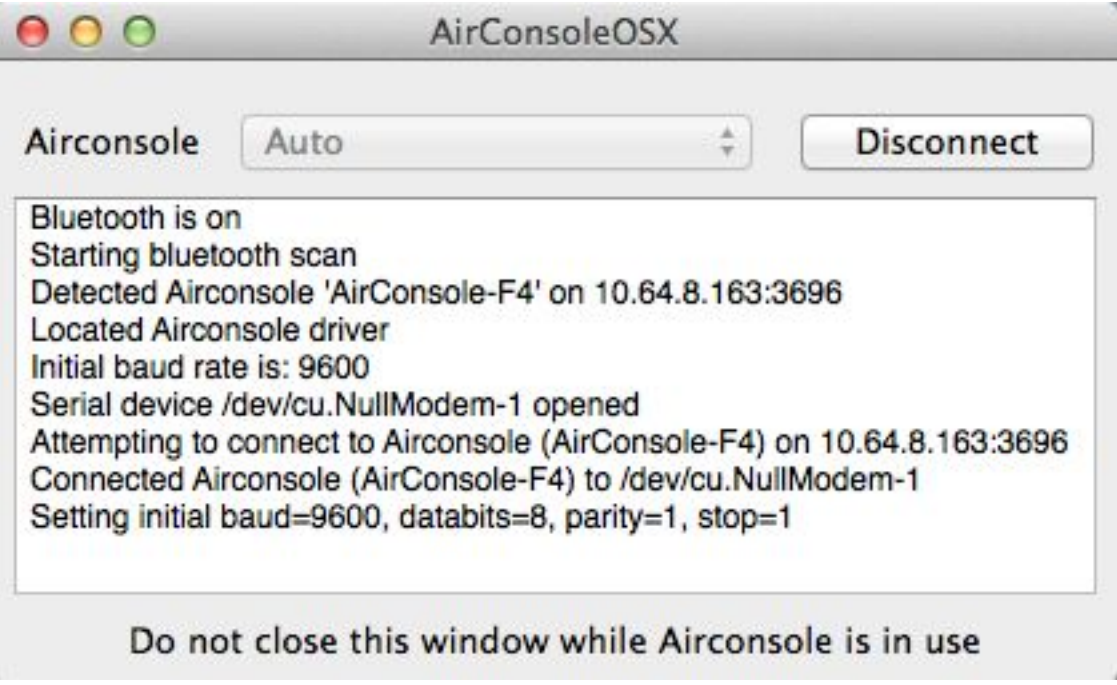

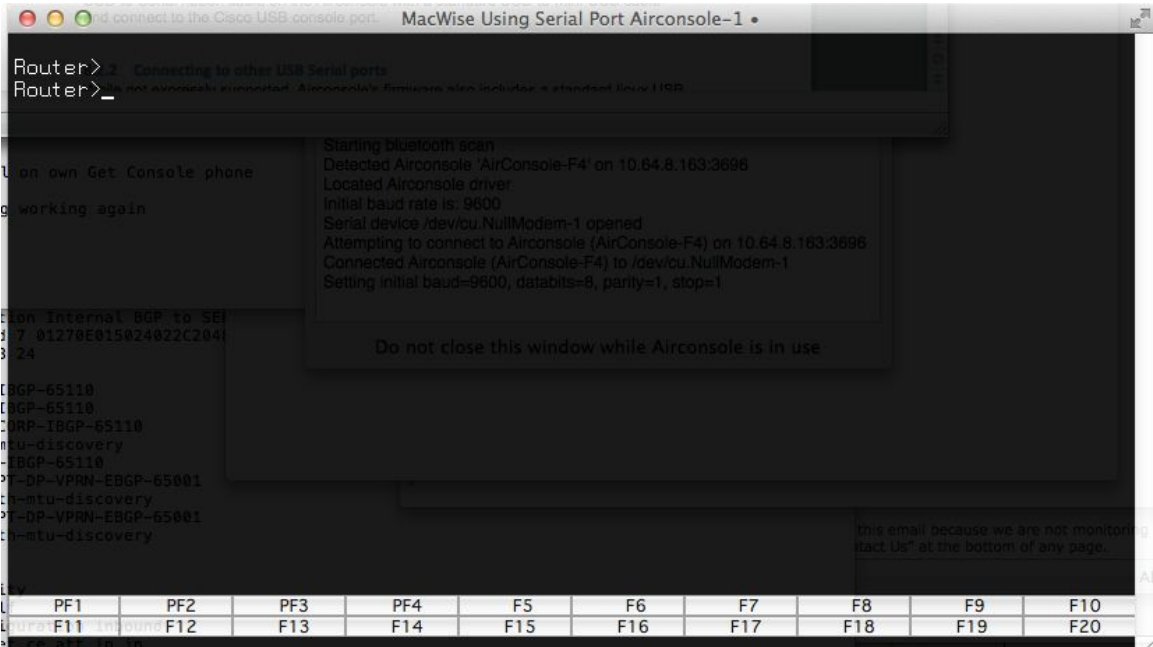

# <span id="page-42-0"></span>**7 Airconsole TS - Win7/8 - Direct COM Port Connection**

For connecting to just a single Serial port we recommend using Airconsole 2.0 on Windows via **Bluetooth 2.1**. This configuration is significantly simpler than mapping a Serial Port via WIFI. Once Airconsole has been paired with the Windows PC, Windows will create a new COM port that can then be connected to via the Windows terminal app of your choice (ie Putty or SecureCRT).

## <span id="page-43-0"></span>**7.1 Windows Bluetooth Pairing**

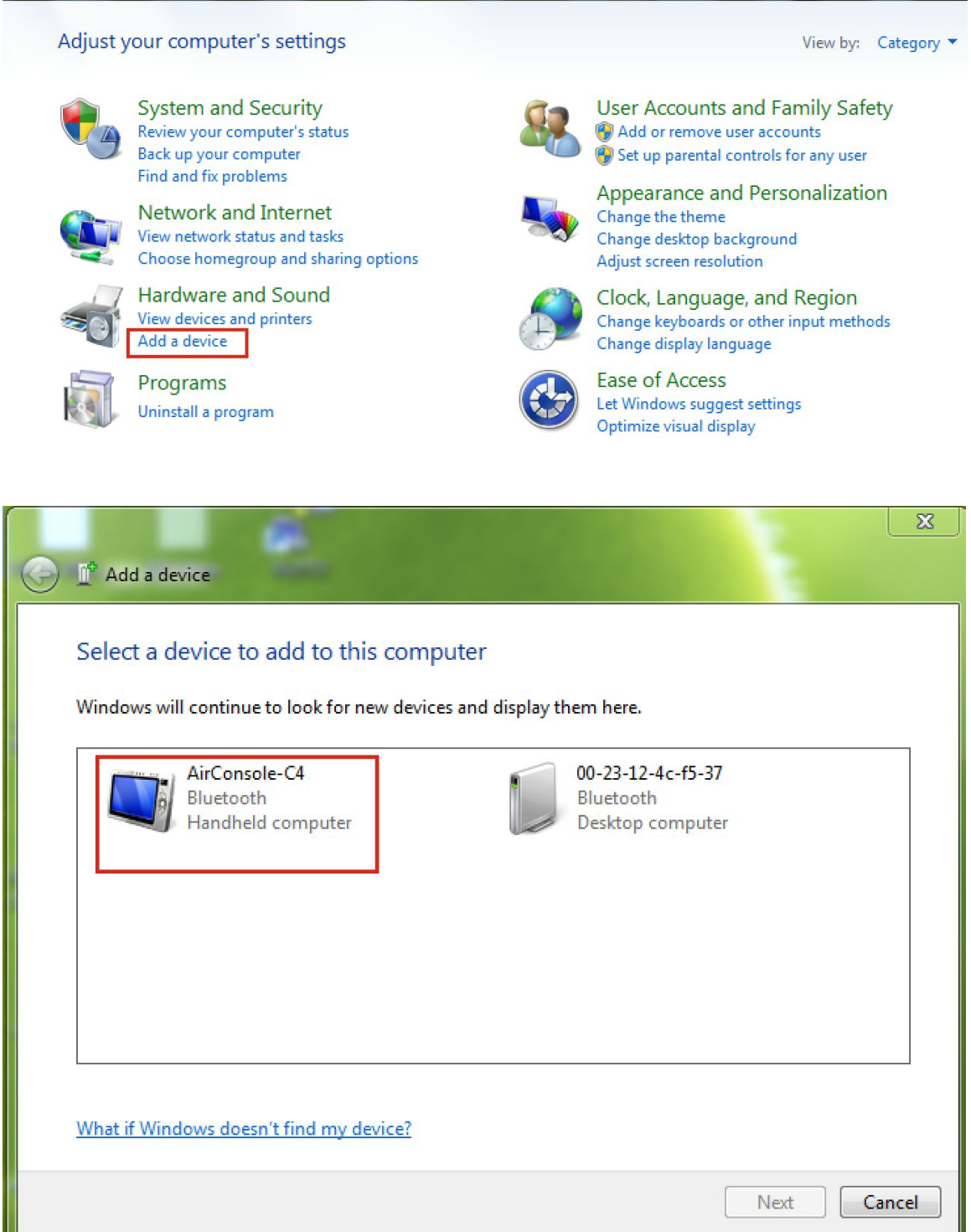

If when attempting to pair Windows comes up with a number string that has to be typed in to pair, then just wait as no pairing number key is required and Windows will connect anyway after a few seconds.

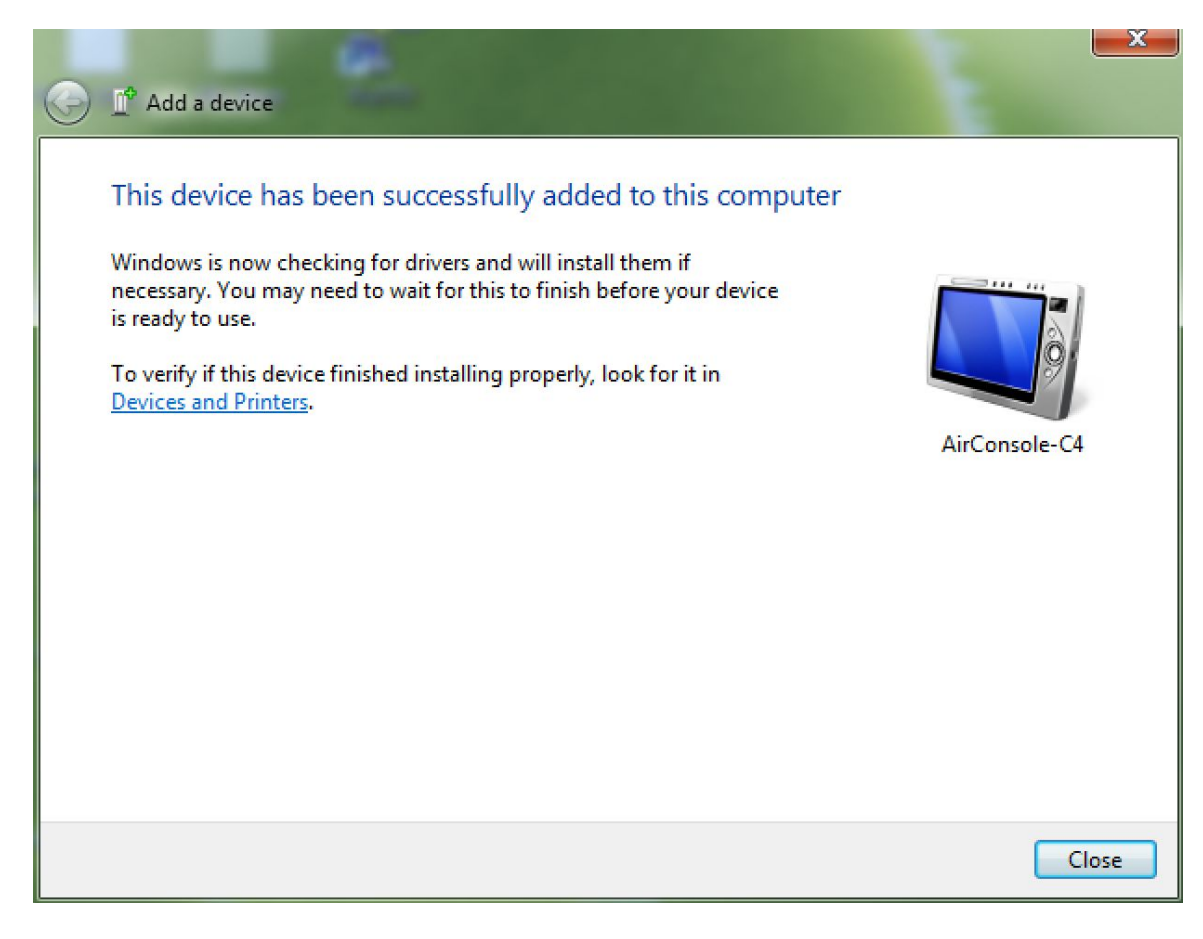

After adding the Airconsole device, Windows will install a new Serial port and map it to the Bluetooth pairing. When that is complete the "Device is ready to use" message will appear.

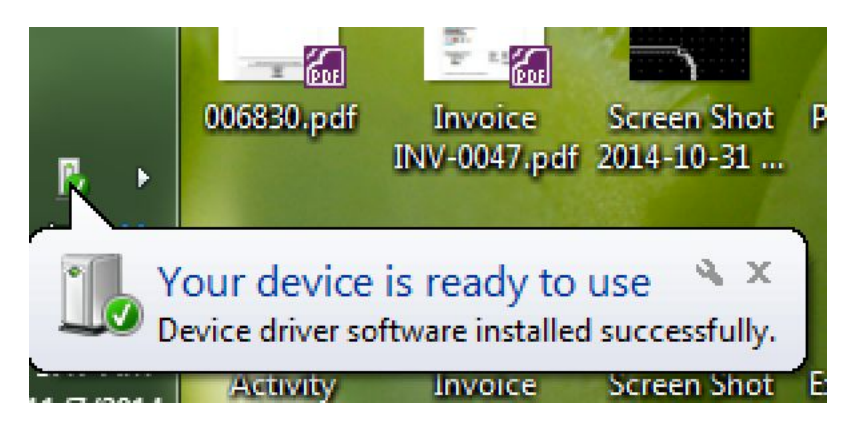

## <span id="page-44-0"></span>**7.2 Discover COM port.**

Before your terminal application can connect, you must discover what the COM port number is of Airconsole. This is assigned dynamically by Windows during the previous process.

To discover, open Control Panel >Hardware and Sound > Devices and Printers. Click on Airconsole and then open the Hardware Tab. The "Standard Serial over Bluetooth link" item will have a COM port number assigned.

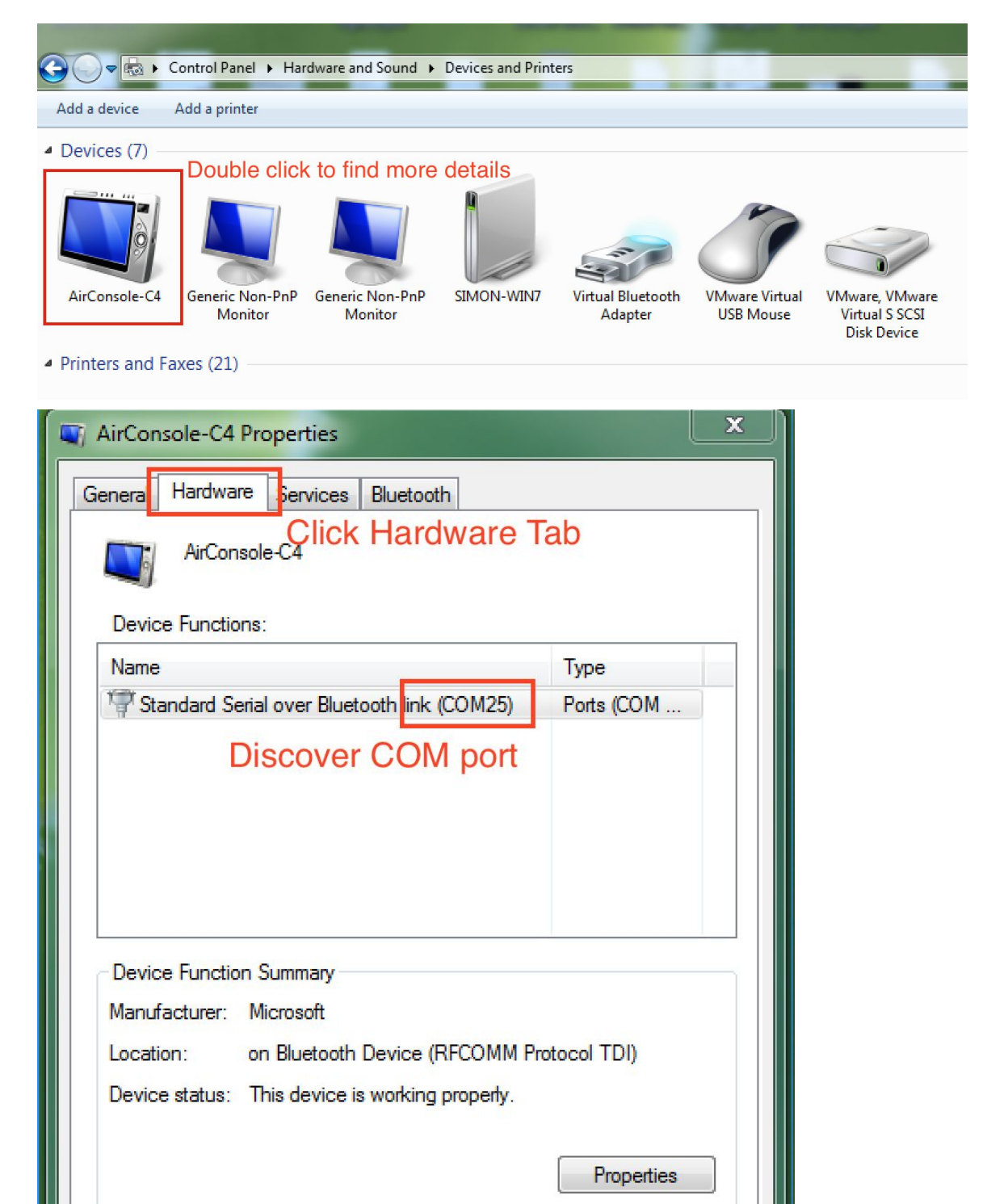

## <span id="page-46-0"></span>**7.3 Mapping Multple COM Ports to Windows OS**

To map multiple Airconsole TS serial ports to direct COM ports on a Windows PC requires the installation of the Com0Com port mapping software and our driver software. The software and installation instructions are available at:

http://support.get-console.com/support/solutions/folders/5000112382

See the Windows drivers section.

## <span id="page-46-1"></span>**7.4 Launch Terminal Application**

Once either a single port (via Bluetooth or WIFI) or multiple ports are created as COM ports on Windows, they can be accessed directly via your Windows application.

Launch terminal application of your choice and connect to the discovered COM port. In this example we use the free Putty terminal to connect to our discovered COM port 25.

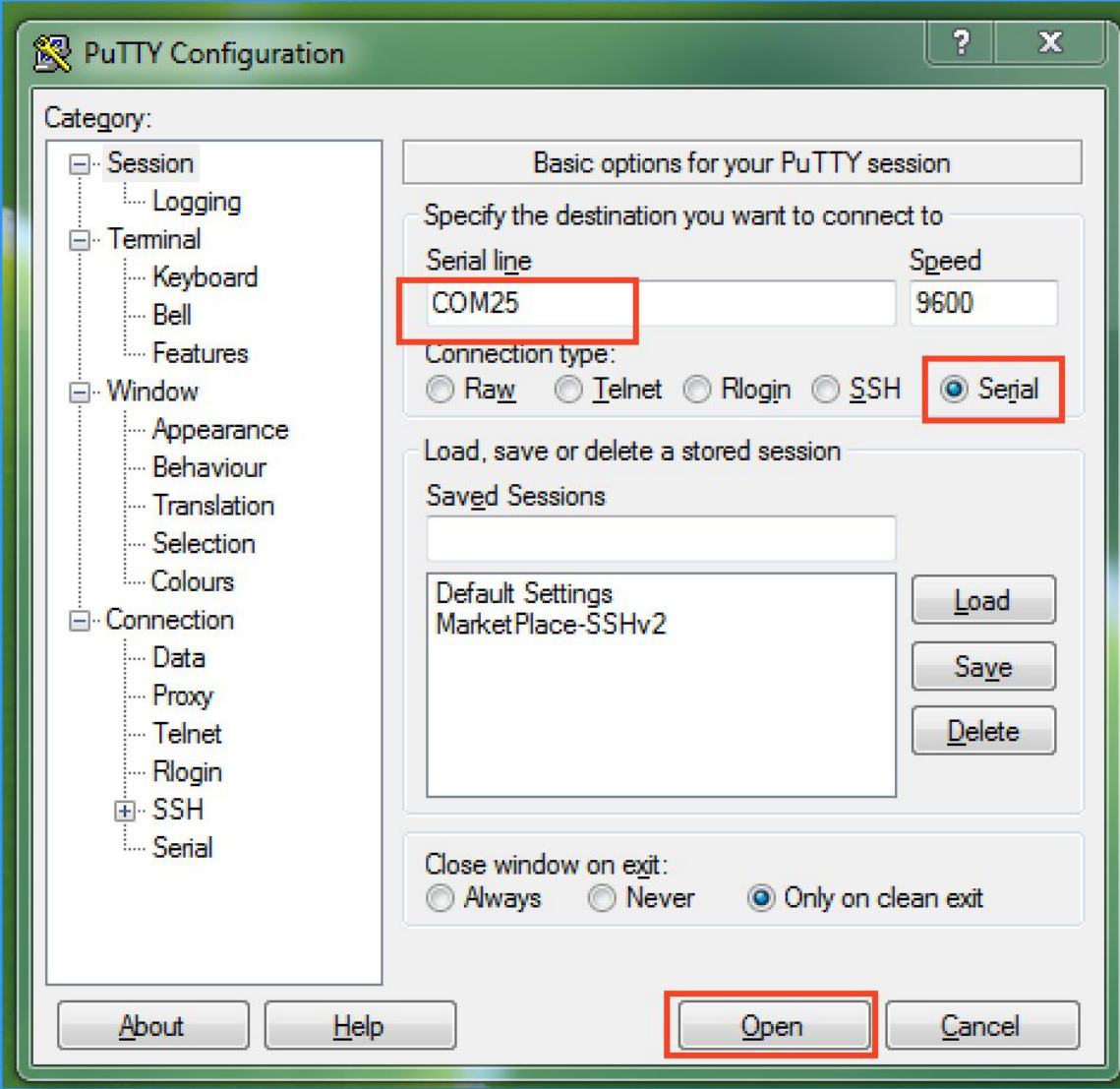

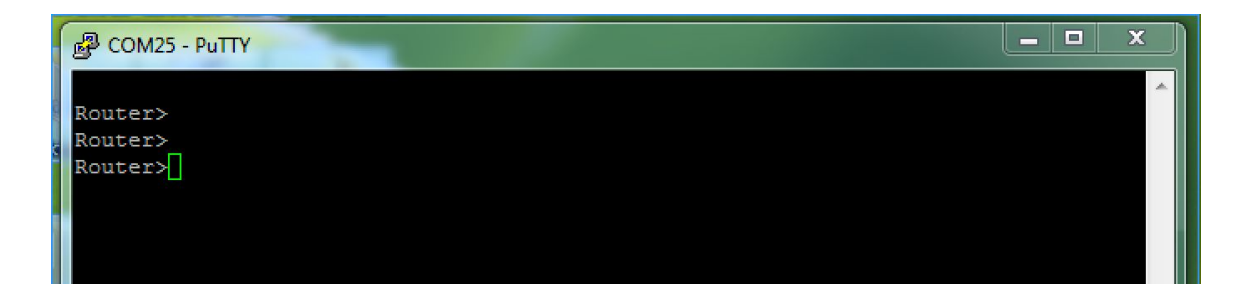

# <span id="page-47-0"></span>**8 Other Airconsole TS Features and Settings**

## <span id="page-47-1"></span>**8.1.1 Configure NTP Server**

Airconsole TS can receive time from an external NTP server. Configure the server, timezone and how often to syncronize via the Admin>NTP settings.

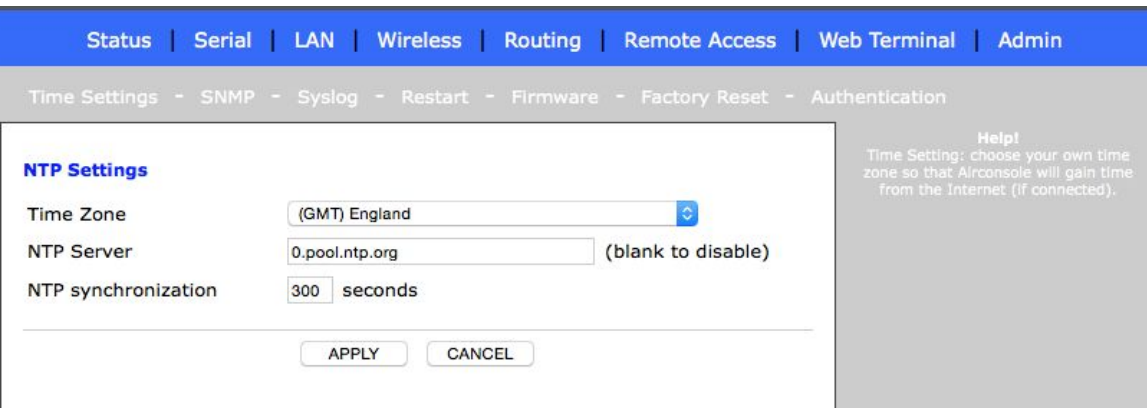

## <span id="page-48-0"></span>**8.1.2 Configure SNMP Support**

Airconsole TS has basic SNMPv1 support. Configure a read community and optionally specify a contact and location. Remote SNMP management stations can now poll Airconsole for stats on various interfaces including Ethernet and WIFI connections, along with system health, CPU and other parameters.

## <span id="page-48-1"></span>**8.1.3 Enable Syslog Support**

Airconsole TS runs detailed internal logging and can send this to an external Syslog server if enabled and the IP address or hostname is entered into the Admin->Syslog settings.

## <span id="page-48-2"></span>**8.1.4 Authentication and User Accounts**

Airconsole TS runs a local user database or can authenticate Web and SSH sessions via an external authentication server (running either RADIUS or TACACS protocol).

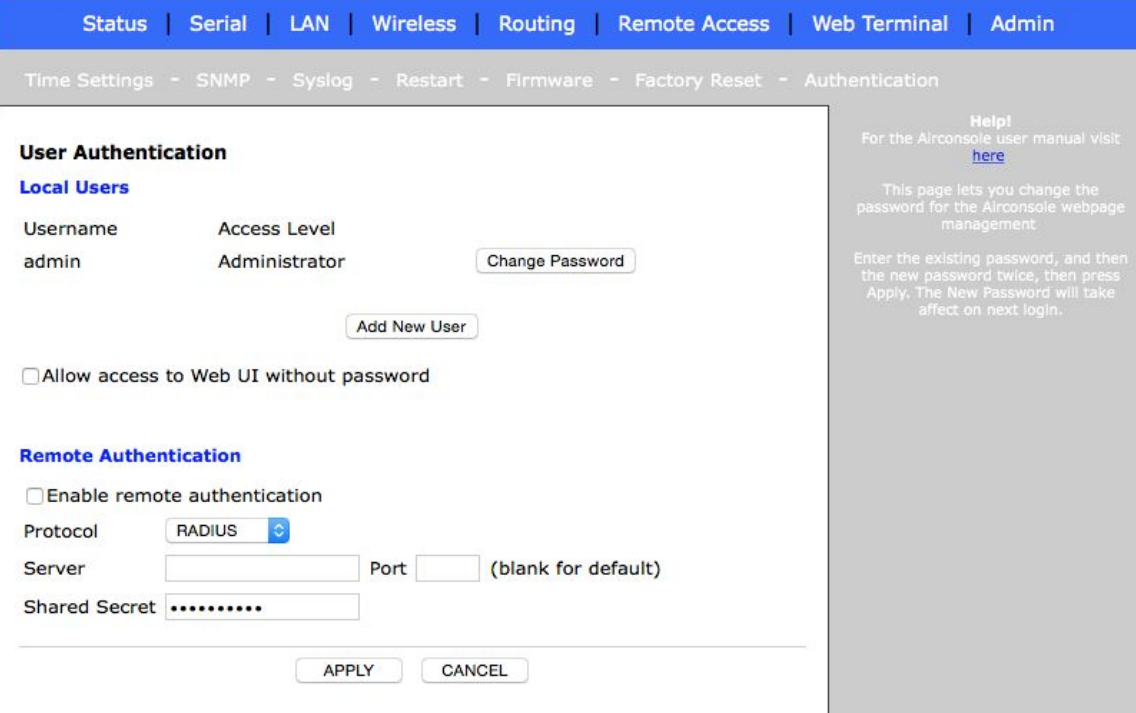

## <span id="page-49-0"></span>**8.1.5 Connecting to Cisco USB console ports**

Airconsole TS has native Cisco USB port support via the last USB port (normally used for BT radio). Simply replace the BT dongle with a USB-to-mini-USB cable and connect to the Cisco USB console port.

## <span id="page-49-1"></span>**8.1.6 Connecting to other USB Serial ports**

While not expressly supported, Airconsole TS firmware also includes libraries and drivers to support many serial chipsets via USB. Plug a USB cable into the last USB port (normally used by BT radio) and connect. Airconsole TS will negotiate and build serial-over-USB connections to other device's USB serial ports. For details on other vendor's USB based serial ports that are known to work with Airconsole, please visit our forum at www.get-console.com/forum

## <span id="page-49-2"></span>**8.1.7 Machine to Machine Mode**

This mode is accessed in the "Remote Access" page on the Airconsole web interface. M2M mode allows you to configure two Airconsoles to connect to each other to make a back-to-back serial connection between 2 remote serial devices.

Configuration of M2M mode is **only**required on **ONE**Airconsole (called the Master), the other Airconsole can have its default configuration, but its IP addresses (ie APClient, or Bridge) must be reachable / routable from the Master Airconsole. This feature is currently BETA.

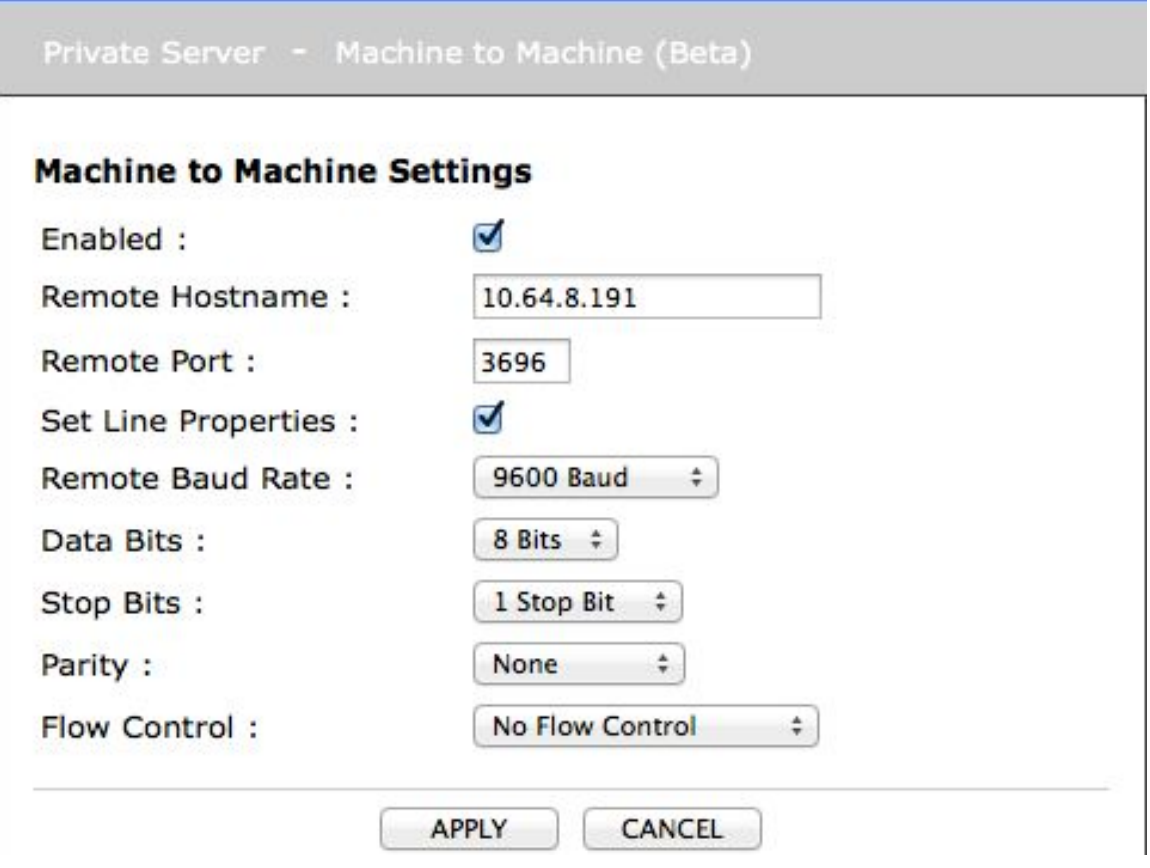

The master Airconsole can optionally set the line properties (Baud rate etc) which will be applied to the remote Airconsole to ensure that both serial port configurations match.

Successful connection to the remote Airconsole will be visible on the Status (home) page.

## <span id="page-50-0"></span>**8.2 Resetting to Factory Defaults**

If you somehow lose the ability to login to the Airconsole TS webpage, you can reset the whole device back to its factory settings via the small pin-hole on the side of the unit that is marked with "R".

#### <span id="page-50-1"></span>**8.2.1 Factory Reset procedure for version 2.x Firmware**

With the unit powered on, insert a paperclip to press the reset button, keep it pressed for 3 seconds and then release the button. On release of the button the Airconsole TS LED will change to solid blue for a few seconds then the Airconsole TS will reboot (Red LED, followed by slow blue blinking, followed by blue intermittent blinking)

For Wifi access: SSID=AirconsoleXX (where XX is as printed on the back of the Airconsole), password 12345678

For Web console: Admin username and password are "admin"

WIFI network will be on the 192.168.10.0/24 network with Airconsole set as 192.168.10.1/24 and enabled as a DHCP server).

<span id="page-51-0"></span>Note for firmware 2.x and later after a factory reset the SSID should remain the same

## **9 Upgrading Airconsole Firmware**

Airconsole Firmware can be upgraded via the Admin -> Firmware Page.

Download the latest Firmware and Firmware upgrade instructions from the http://support.get-console.com webpage. The firmware instructions and firmware downloads are on the right hand side of the page under Airconsole Resources.

# <span id="page-52-0"></span>**10 Troubleshooting**

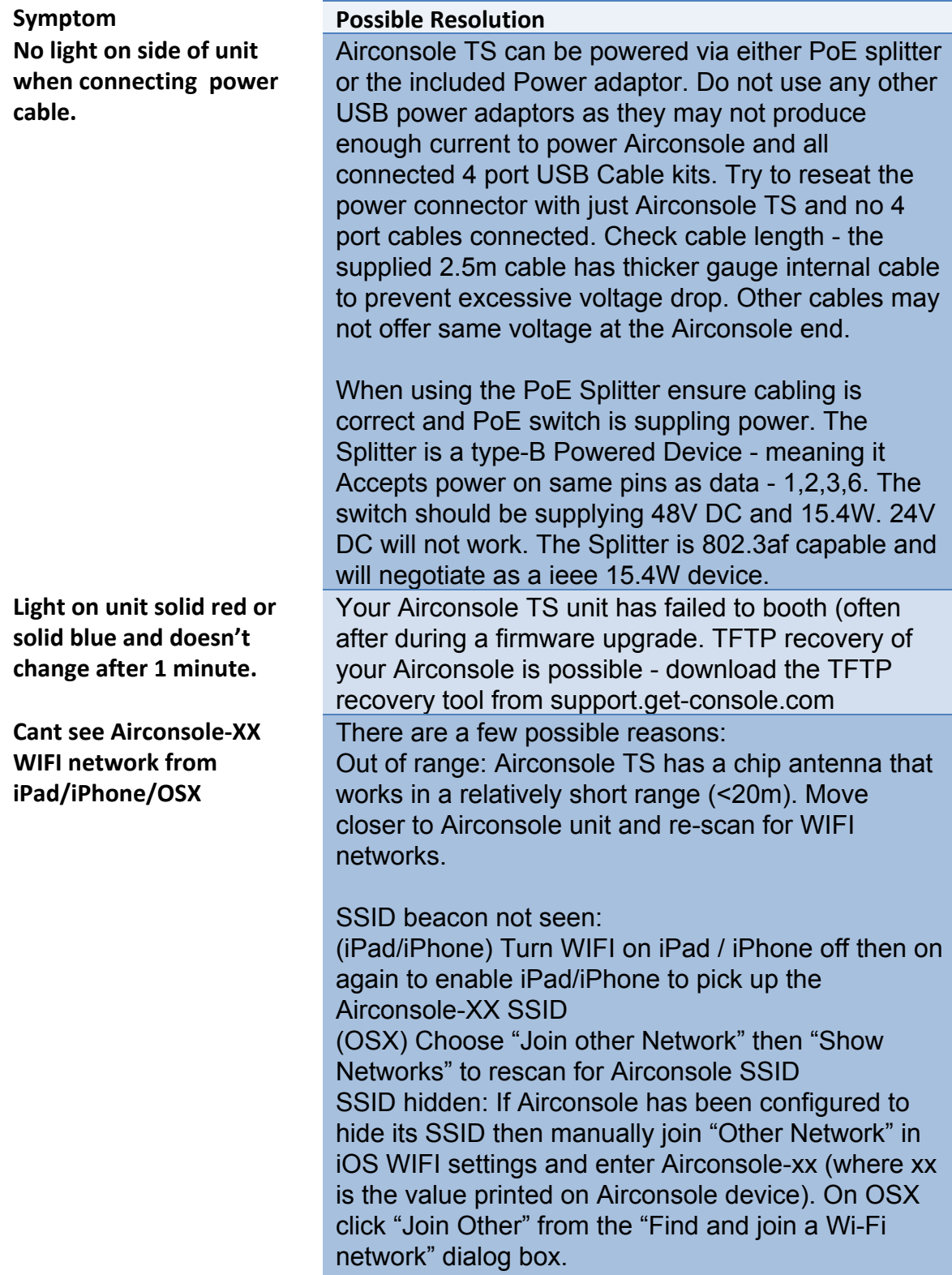

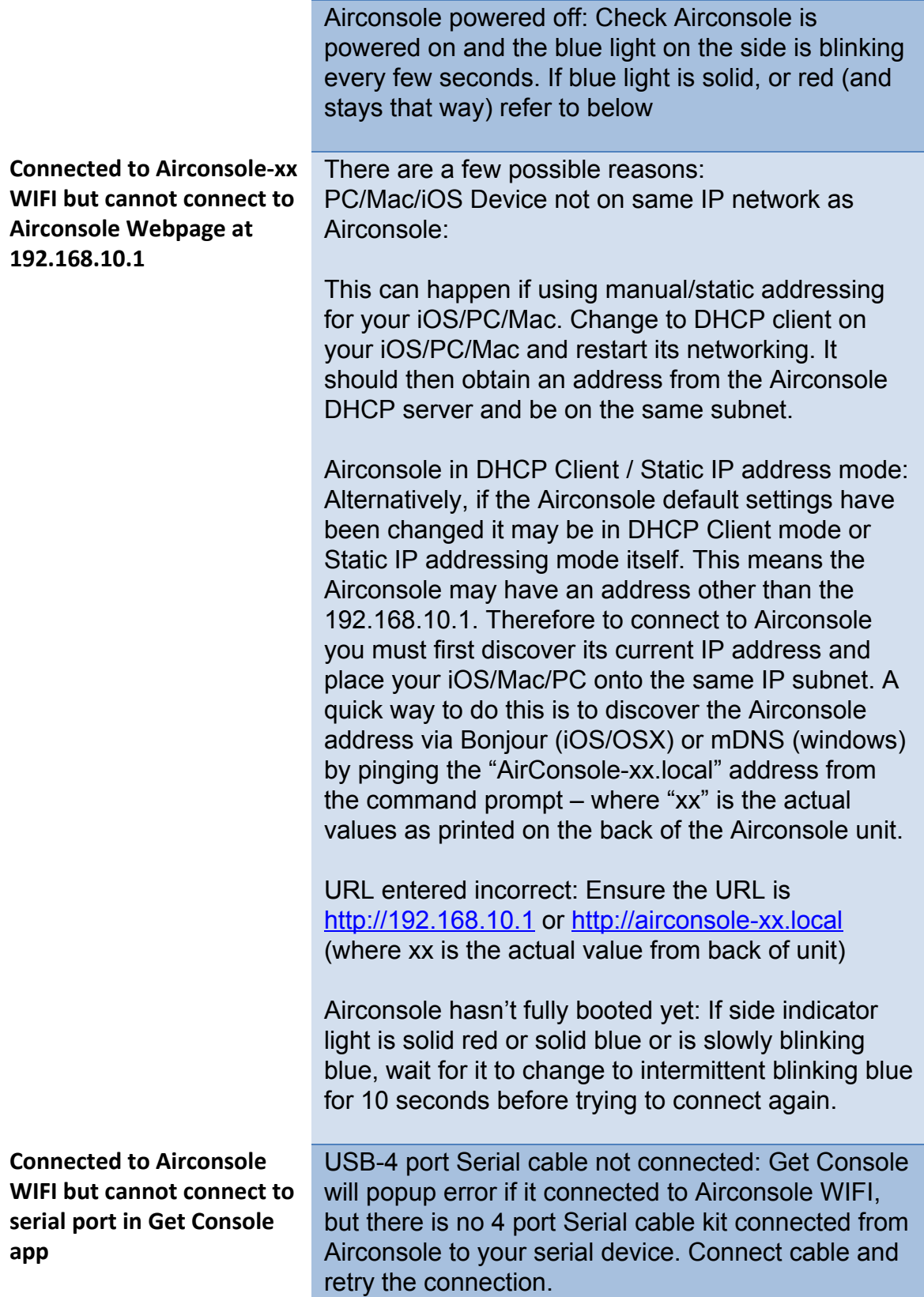

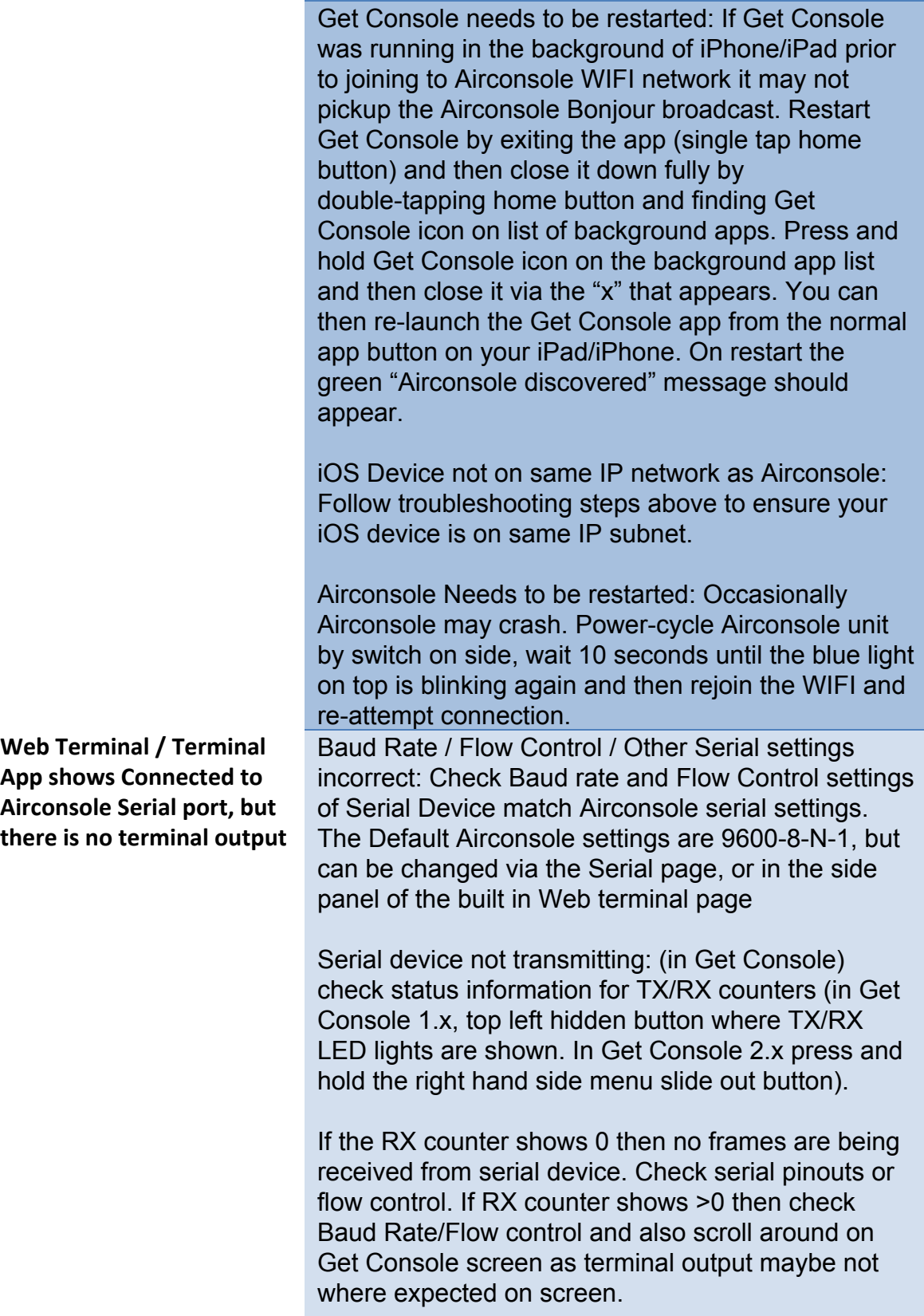

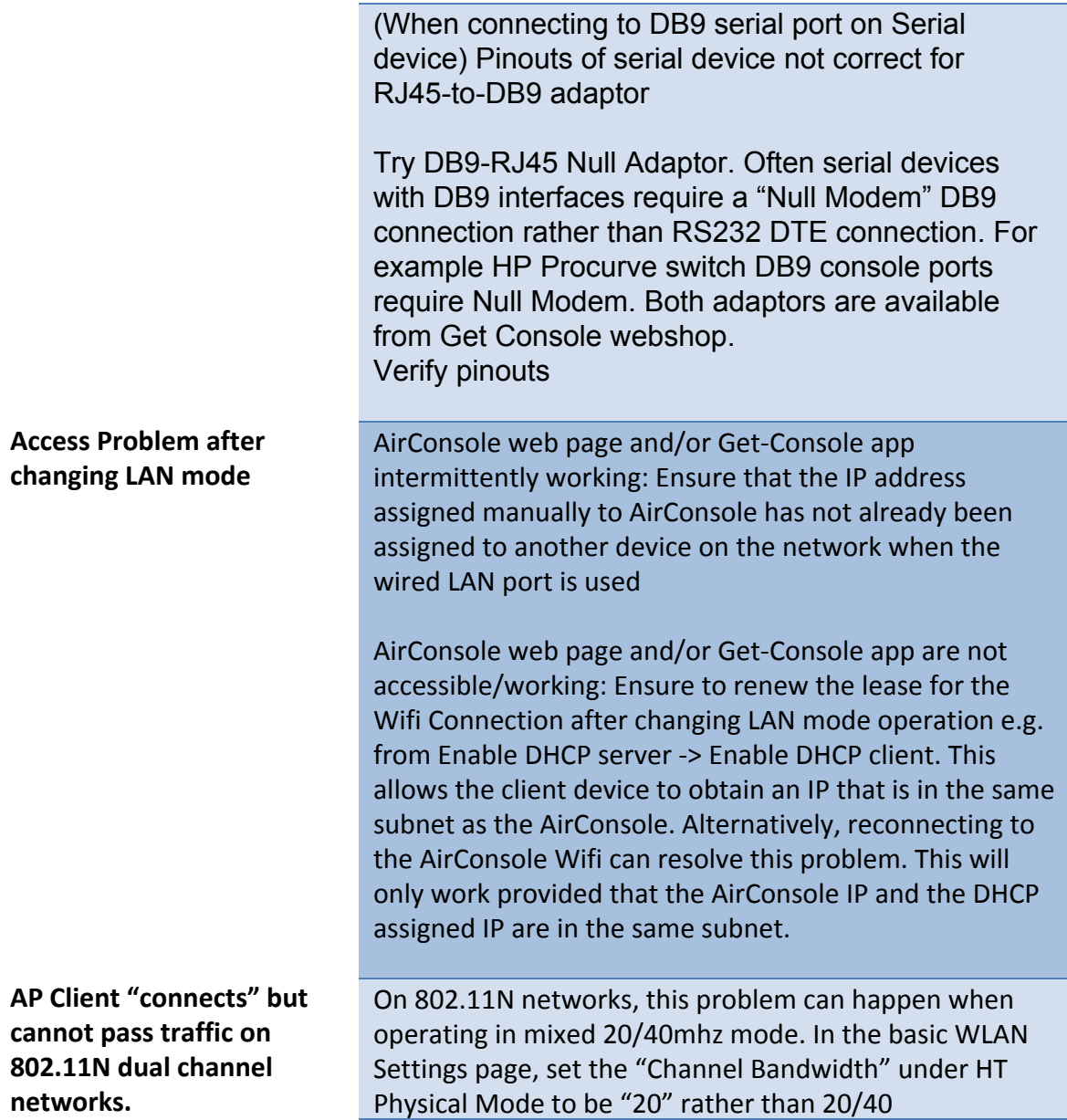

# <span id="page-55-0"></span>**11 Technical Information**

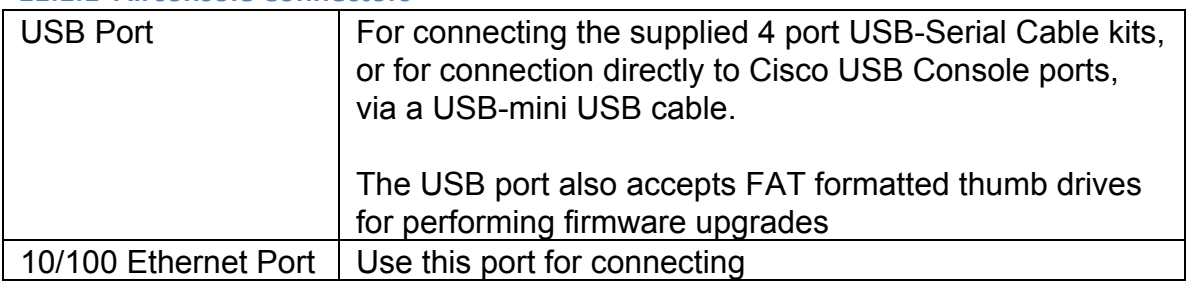

<span id="page-55-1"></span>**11.1.1 Airconsole Connectors**

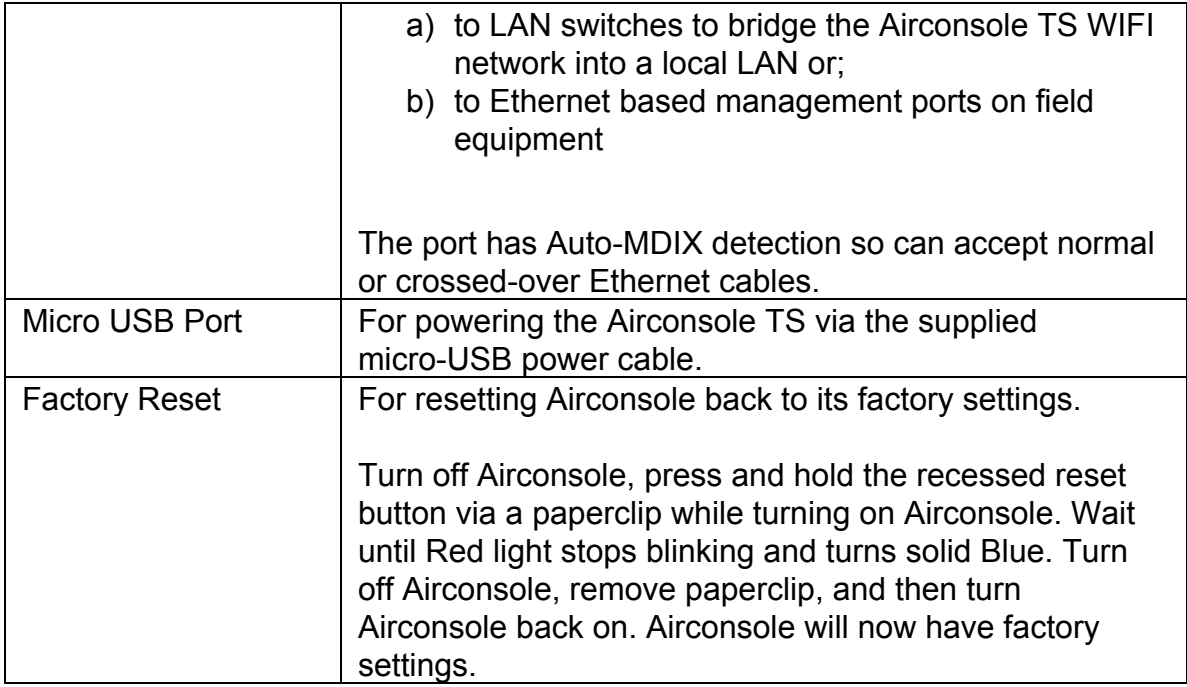

# <span id="page-56-0"></span>**11.1.2 Airconsole Indicator Lights**

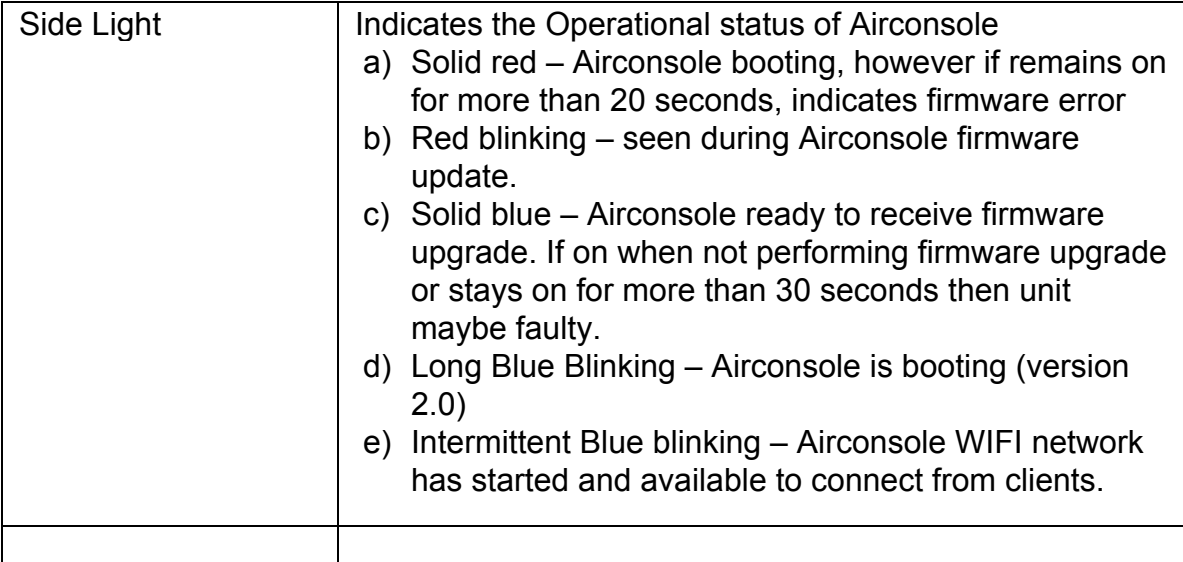